TALLINNA TEHNIKAÜLIKOOL Infotehnoloogia teaduskond

Karl Oskar V. Kukke 176281IDAR

# **ANDMEMASSIIVI VAHETUS JA VIRTUAALMASINATE MIGRATSIOON ETTEVÕTTE TELEGRUPP AS NÄITEL**

bakalaureusetöö

Juhendaja: Toomas Lepikult PhD Kaasjuhendaja: Lauri Anton Bakalaureus

Tallinn 2020

# **Autorideklaratsioon**

Kinnitan, et olen koostanud antud lõputöö iseseisvalt ning seda ei ole kellegi teise poolt varem kaitsmisele esitatud. Kõik töö koostamisel kasutatud teiste autorite tööd, olulised seisukohad, kirjandusallikatest ja mujalt pärinevad andmed on töös viidatud.

Autor: Karl Oskar V. Kukke

30.04.2020

# **Annotatsioon**

Käesolev magistritöö käsitleb probleemi kui andmemassiiv ei tööta enam tänapäeva standardite järgi optimaalselt ja vajab uuendamist. Antud töös on välja toodud, kuidas sellist probleemi on lahendatud ettevõttes Telegrupp AS.

Aktsiaselts Telegrupp on Eestis asetsev ettevõte, mis tegeleb erinevate IT-, side- ja turvalahenduste projekteerimise, tootmise, müümise, paigaldamise ja hooldamisega.

Töö eesmärgiks on analüüsida, millised on tänapäeva andmemassiivide standardid. Analüüsida algset olukorda ettevõttes ning uurida, mida on vaja teha, et seda olukorda paremaks muuta. Valida välja ja analüüsida erinevaid andmemassiive, mis vastaksid tänapäeva kui ka ettevõtte standarditele ning võrrelda, milline sobiks ettevõtte vajaduste täitmiseks kõige paremini. Lõpuks teostada andmemassiivide vahetuse ning virtuaalmasinate migreerimise protsess.

Töö tulemusena on kirjutatud, milline andmemassiiv sai uueks kasutusel olevaks seadmeks ning kui edukas oli vahetuse protsess. Lisaks on välja toodud, kuidas uus andmemassiiv parandas situatsiooni ettevõttes ja mis on uue andmemassiivi eelised võrreldes eelnevaga.

Lõputöö on kirjutatud eesti keeles ning sisaldab teksti 31 leheküljel, 4 peatükki, 21 joonist, 2 tabelit.

## **Abstract**

Upgrading the Storage Array and Migrating Virtual Machines in Telegrupp AS.

The aim of this master's thesis is to show what to do if a storage array is no longer operating optimally by today's standards and is in need of an upgrade. This thesis shows how this kind of problem was solved in Telegrupp AS.

Telegrupp is a company based in Estonia that designs, manufactures, sells, installs and provides maintenance on different IT, communication and security services.

The authors goal is to analyze the standards of todays storage arrays. To analyze the initial situation in the company and figure out what needs to be done to better it. To pick out and analyze different storage arrays that would comply with today's and with the company's standards the best. And in the end physically install the new chosen storage array to the network. Migrate the virtual machines from the old storage array to the new one while monitoring if the new storage array is stable. And remove the old storage array from the network.

The outcome of the master's thesis shows which storage array was used to replace the old one and how successful was the replacement procedure. It is also written how the new storage array made the situation in the company better and what are the advantages compared to the old setup.

The thesis is in Estonian and contains 31 pages of text, 4 chapters, 21 figures, 2 tables.

# **Sisukord**

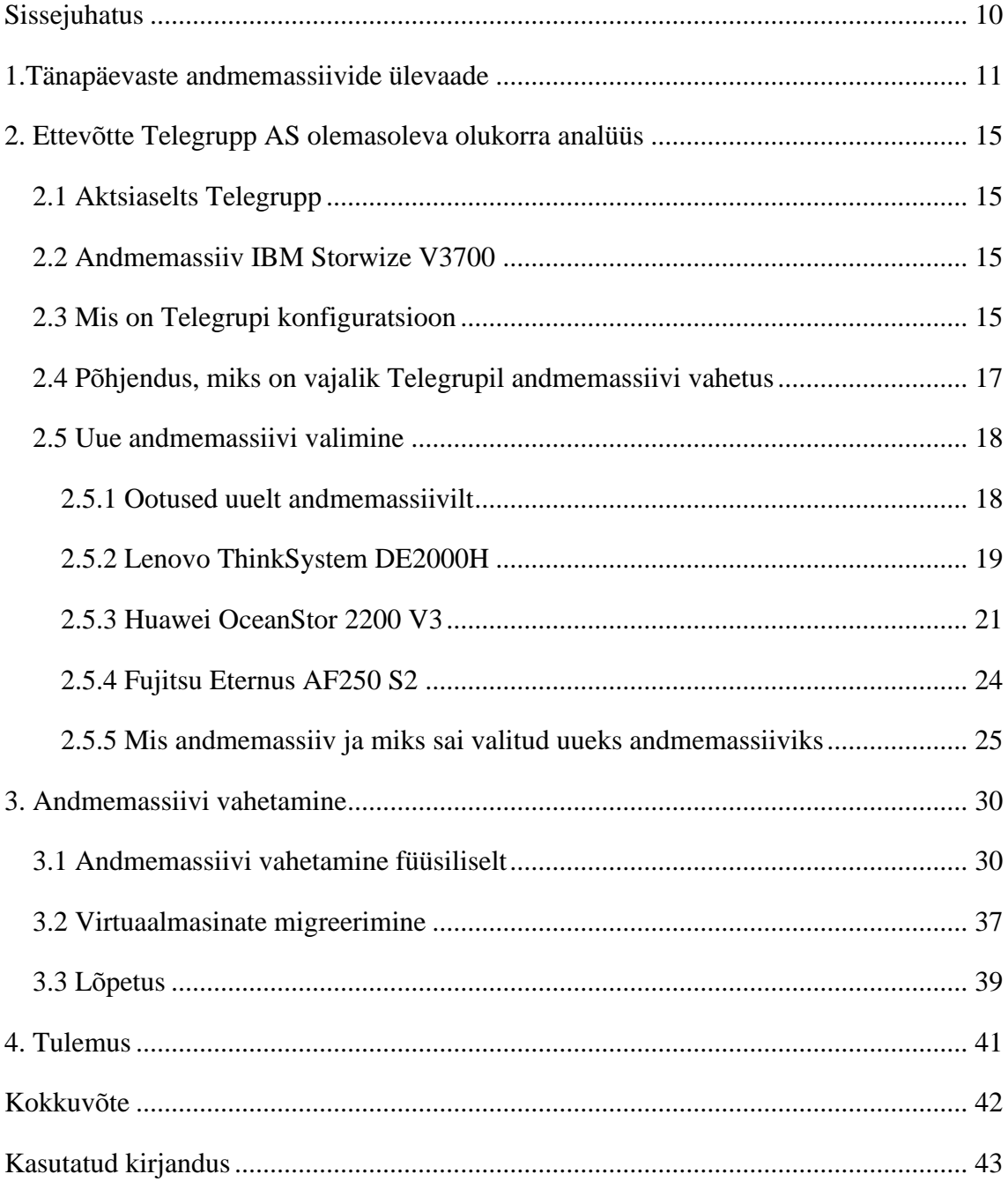

# **Jooniste loetelu**

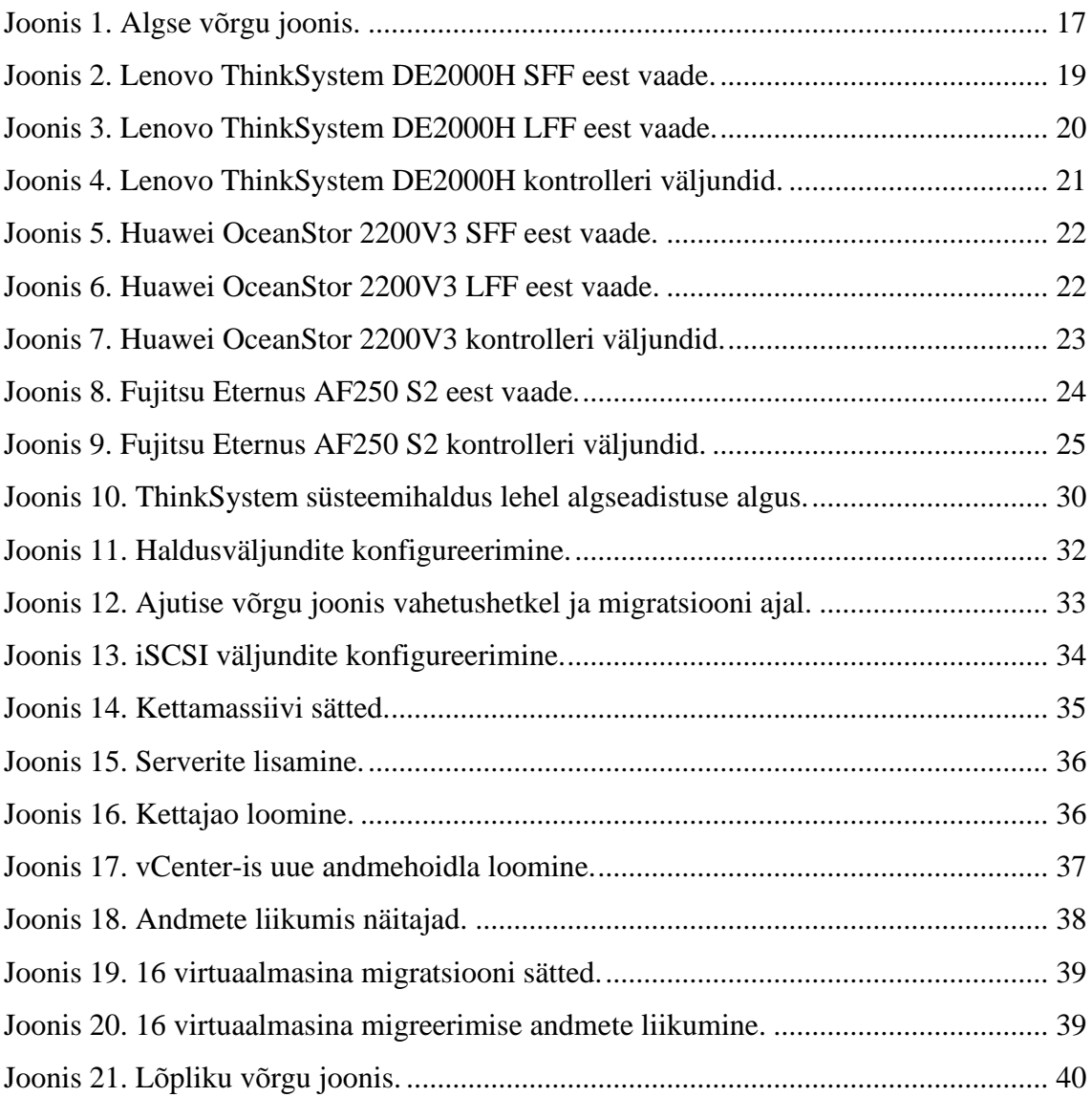

# **Tabelite loetelu**

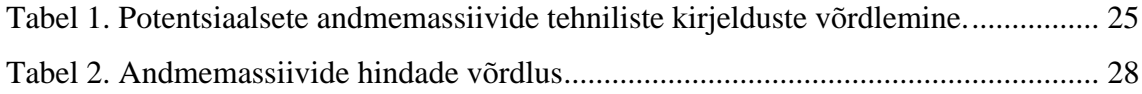

# **Lühendite ja mõistete sõnastik**

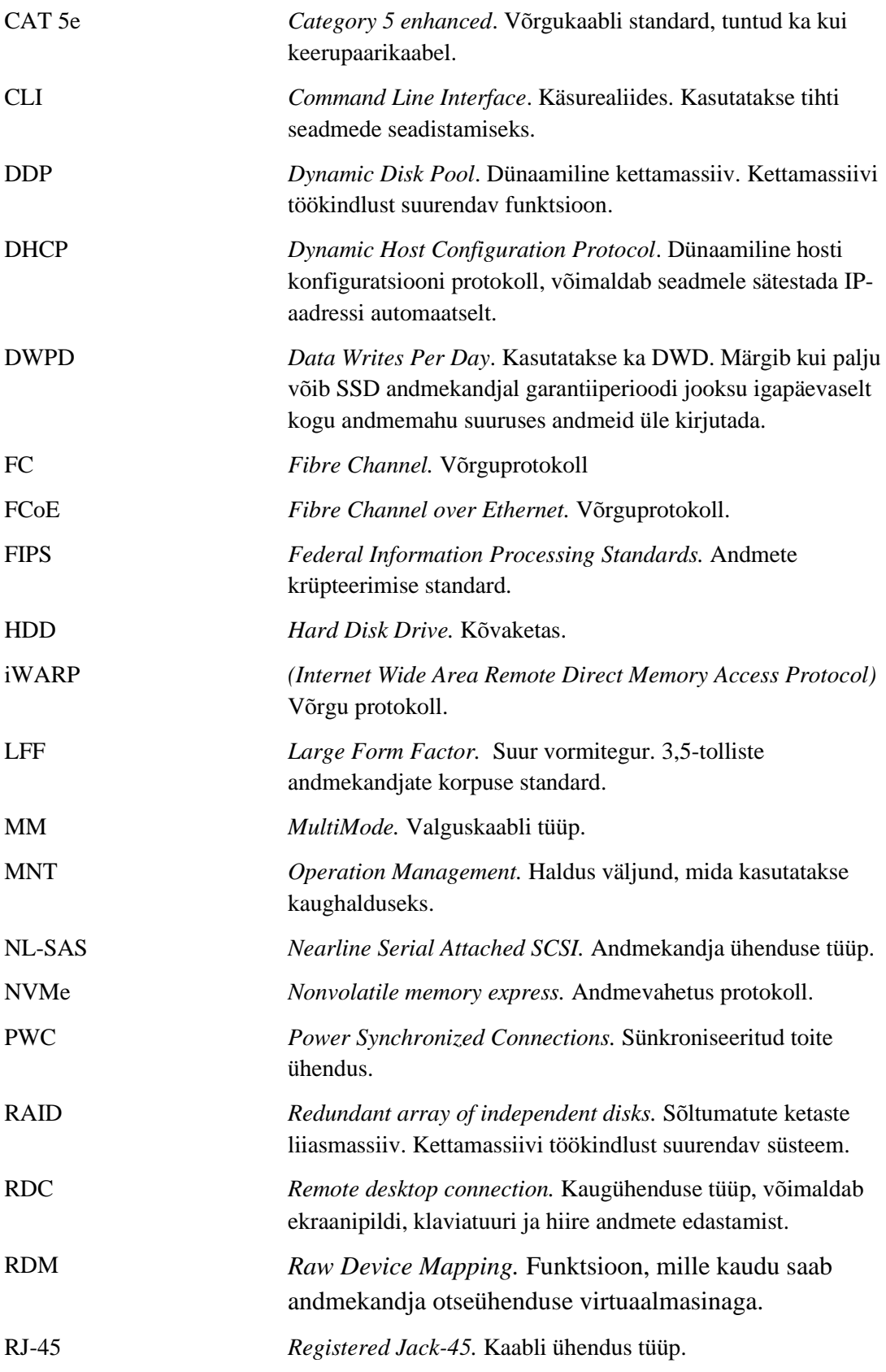

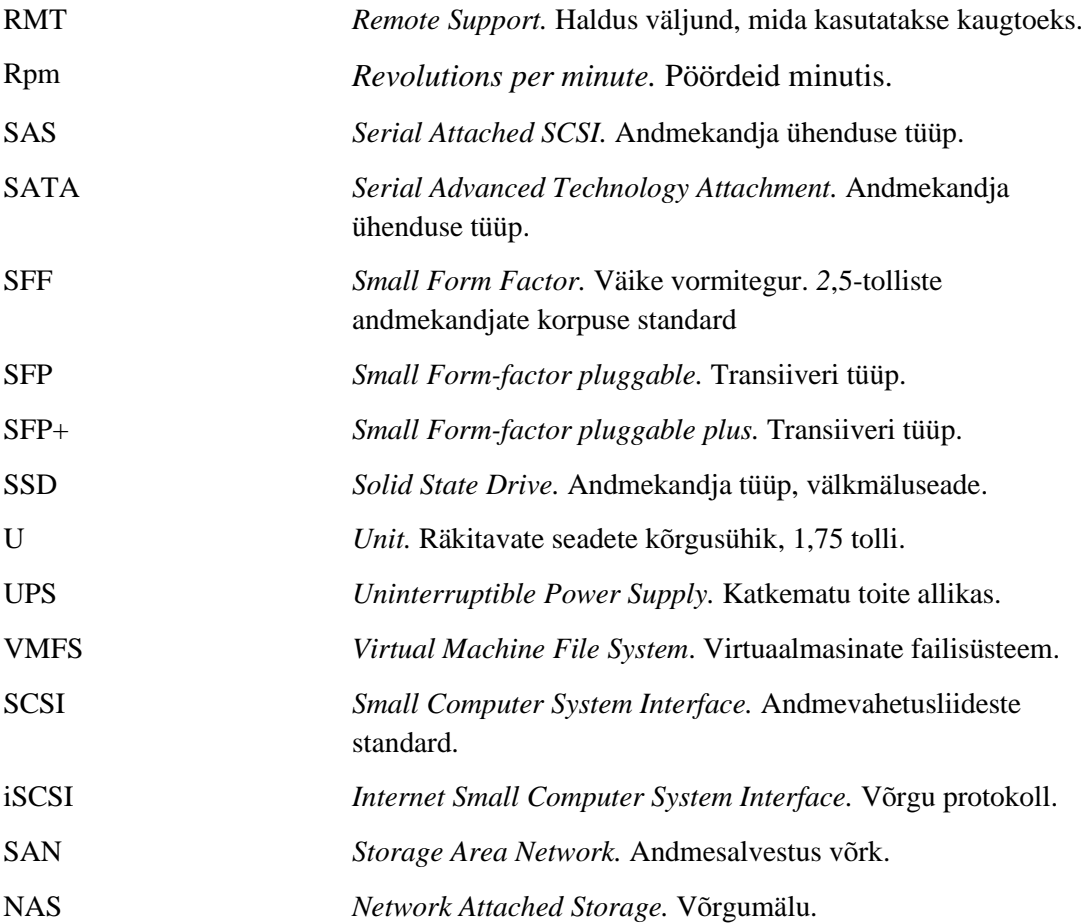

# <span id="page-9-0"></span>**Sissejuhatus**

Käesolev diplomitöö arutab andmemassiivi vahetus ja virtuaalmasinate migratsiooni ettevõtte Telegrupp AS näitel. Andmemassiivid on enamus inimestel tööelus igapäevane vajalik seade, eriti IT ettevõtetel. Paljud inimesed aga ei tea või ei hooli sellest, et kasutavad andmemassiive ja servereid igapäevaselt, sest neil ei olegi vaja seda teada. Märgatakse neid seadmeid siis või eriti neid inimesi, kes neid haldavad, kui tekivad probleemid, näiteks teenuste kasutamine on aeglane või üldse katkenud. Kuigi enamus ettevõtetes on kasutusel kuskil väline renditud ressursid andmemassiivist ja serverist, siis antud töös on välja toodud situatsioon, kui sellised serverid on ettevõttel endal kohapeal.

Autor valis sellise teema, kuna ettevõttes tekkis vajadus andmemassiiv vahetada. Selleks, et sellist vahetust teha, on esialgu vaja teada, mis on andmemassiiv ja kuidas see teiste seadmetega võrgus koostööd teeb. Tuleb analüüsida, milles on probleem ja miks on vahetus vajalik ja kirjeldada hetke situatsiooni. Kui on teada, milles on probleem, saab asuda selle lahendamisele. Esitada vastavad kriteeriumid, mida on vaja, et saaks probleemi lahendatud. Vaja on analüüsida erinevaid lahenduste variante ja valida välja parim lahendus. Peale väljavalitud lahendust on vaja see lahendus implementeerida ja püsivalt jälgida, kas situatsioon on paranenud. Kõik need punktid on käesolevas töös välja toodud andmemassiivi vahetuse teemal.

## <span id="page-10-0"></span>**1. Tänapäevaste andmemassiivide ülevaade**

Andmemassiiv on seade, mis suudab hoida massilisel hulgal andmeid. Tavaliselt on andmemassiive standard 19 tollisesse seadmekappi mahtuvaid suurustes 1U (*Unit)* kuni 4U. 4U-st suuremad on sarnase ehitusega kui väiksemad ja eriti suured tavaliselt koosnevad mitmest väiksemast kettakastist ja võimalik, et eraldiseisva kontrolleri üksusega. Andmemassiivid koosnevad peamiselt kolmest komponendist: kettamoodul, kontroller ja toiteplokk. Toiteplokke on soovitavalt kasutada kahte või enam, see annab veakindlust juhul, kui üks toiteplokkidest peaks riknema. Võimalik on veakindlust veel suurendada, kui ühendada toiteplokid eraldi erinevate UPS-i (*Uninterruptible Power Supply)* moodulite külge. Kettamoodul sisaldab andmekandjaid. Andmekandjate tüüp oleneb andmemassiivi tüübist:

- HDD (*Hard Disk Drive)* andmemassiiv koosneb ainult HDD andmekandjatest.
- All-flash koosneb ainult SSD (*Solid State Drive)* andmekandjatest.
- Hübriid koosneb võib koosneda nii SSD kui ka HDD andmekandjatest.
- All-flash NVMe (*Nonvolatile memory express*) koosneb ainult NVMe SSD andmekandjatest.

Olenevalt veel ka korpuse tüübist on võimalik kasutada 2,5 või 3,5 tolliseid andmekandjaid. Eraldi on veel NVMe SSD formaadis korpused. Standardse 2U suurusega andmemassiivi mahub kuni 12 3,5 tollist andmekandjat, kuni 25 2,5 tollist andmekandjat või kuni 48 NVMe SSD-d. On olemas nii SATA (*Serial Advanced Technology Attachment)* ühendustega kui ka SAS ühendustega andmemassiive, aga kuna enamasti ettevõtete andmemassiivides kasutatakse ja on kasulikum kasutada SAS (*Serial Attached SCSI)* ühendusi, kuna SAS on kiirem ja usaldusväärsem, kuid väiksemamahulisemad. Sarnaselt SATA funktsioonidele on kasutusel NL-SAS (*Nearline Serial Attached SCSI)* tüüpi HDD-d, mis on suuremamahulised.

SAS tüüpi HDD-d on 2,5 tollised ja kettakiirused on tänapäeval enamasti 10000 või 15000 rpm (*revolutions per minute)*. Enimkasutatavate SAS HDD mahud on 300GB kuni 3TB. NL-SAS tüüpi HDD-d on 3,5 tollised kettakiirustega 7200 rpm. Enimkasutatavad NL-SAS HDD mahud on 2TB kuni 12TB. Kuna suuremahulised

HDD-d on odavamad kui suuremahulised SSD-d, siis kasutatakse enamasti HDD-si varundustes või suuremahulisteks andmehoidlateks.

Nii 2,5 tolliste kui ka 3,5 tolliste SSD andmemahud on tavaliselt 400GB kuni 30,72TB. SSD andmemaht sõltub tavaliselt nende töökindlusest kus suurema mahulised on väiksema töökindlusega kui väiksemamahulised. Töökindlust SSD-l märgitakse DWPD-ga (*Data Writes Per Day)*. Mida suurem on selle väärtus, seda vastupidavam on SSD. Tüüpilisemad DWPD näitajad on 1, 3 või 5 kuid on ka olemas nõudlikemadele süsteemidele 10 ja kõrgema DWPD-ga SSD-si. NVMe SSD andmemahud on tavaliselt 1,92TB kuni 15,36TB.

Kiiruste poolest on NVMe SSD-d kõige kiiremad, aga hetkel veel liiga kallid, et väiksemas ettevõttes kasutada, NVMe SSD-d on tavalistest SSD-st keskmiselt kuni viis korda kiiremad. Tavalised SSD-d on HDD-st keskmiselt kuni viis korda kiiremad. Tänapäeval väiksemate suurustega SSD hinnad ei ole palju erinevad HDD hindadest, aga on jõudluse poolest paremad. Suuremate mahu vajadustele on ikkagi HDD-d odavamad, kui neid kasutada näiteks varunduse eesmärgil.

Andmemassiividel on üks või enam kontrollerit. Soovitatav on kasutada vähemalt kahe kontrolleriga andmemassiivi, see tagab veakindluse juhul, kui ühe kontrolleriga peaks midagi saab läbi teise veel edasi töötada. Kontrollerid koosnevad protsessorist, vahemälust ja väljunditest. Kontrolleri ülesanne on andmemassiivis olevaid andmekandjaid edastada serverile kui loogilist üksust. Läbi kontrolleri saab server suhelda andmekandjatega saates lugemis või kirjutamis käske [\[1\]](#page-42-1). Lisaks sellele on enamus kontrolleritel tänapäeval riistvaraline RAID (*Redundant array of independent disks)* võimekus. Läbi RAID-i on andmevahetus efektiivsem ja andmed on kaitstumad juhul kui mõni andmekandja peaks riknema [\[2\]](#page-42-2). RAID-il on mitu taset, nendest peamised kasutusel olevad on:

■ RAID 0 kasutab hargsalvestust ehk teeb andmed plokkideks ja jaotab need 2 või enam andmekandja vahel ära. See tõstab küll kirjutamis ja lugemis kiirust aga kuna need andmekandjat töötavad kui üks andmekandja, siis väheneb veakindlus. Kogu ketaste salvestusmaht jääb kasutatavaks. Kui aga üks andmekandjatest peaks riknema on kõik salvestatud andmed hävinud ja neid ei ole võimalik taastada.

- RAID 1 kasutab peegelsalvestust ehk salvestab kõik andmed topelt erinevatele andmekandjatele. Et kasutada RAID 1 konfiguratsiooni on vaja vähemalt kahte andmekandjat. Juhul kui üks andmekandjates peaks riknema, on võimalik see asendada ja olemasoleva pealt kopeeritakse andmed uuesti. Kasutatav salvestusmaht on pool kogumahust.
- RAID 5 kasutab hargsalvestust ja paarsust ehk teeb andmed plokkideks ja jaotab need kolme või enam andmekandja vahel ära nii, et igast plokigrupist on ka paarsusplokk. Andmeid on võimalik paarsusplokkide abil taastada juhul kui üks andmekandjatest peaks riknema. Kogu salvestusmaht väheneb ühe andmekandja salvestusmahu võrra.
- RAID 6 sarnaselt RAID 5-le kasutab hargsalvestust ja paarsust, aga erinevalt RAID 5-st on iga paarsusplokki topelt ja selle tõttu on vaja nelja või enam andmekandjat, et RAID 6-te kasutada. Selle abil on võimalik andmeid taastada kuni kahe samaaegse andmekandja riknemisega. Kasutatav salvestusmaht väheneb kahe andmekandja salvestusmahu võrra.
- RAID 10 ehk RAID 1+0 on kombineeritud RAID 1 ja 0 ehk kasutab peegeldamist kui ka hargsalvestust. RAID 10-ne kasutamiseks on vaja neli või enam andmekandjat. Andmeid on võimalik kindlasti taastada ühe andmekandja riknemisel. Rohkemate andmekandjate riknemisel oleneb andmete taastamis võime sellest, kui mitu andmekandjat on ja millised täpselt riknesid. Maksimaalselt võivad rikneda pooled andmekandjad. Riknenud andmekandja puhul on asendus kiire. Kogu salvestusmaht väheneb poole võrra.
- RAID 50 ehk RAID 5+0 on kombineeritud RAID 5 ja 0 ehk kasutab paarsusel põhinevat hargsalvestust ja siis veelkord hargsalvestust. RAID 50-ne kasutamiseks on vaja kuus või enam andmekandjat. Sarnaselt RAID 10-le on andmeid võimalik kindlasti taastada ühe andmekandja riknemisel. Rohkemate andmekandjate riknemisel oleneb andmete taastamis võime sellest, kui mitu andmekandjat on ja millised täpselt riknesid. Maksimaalselt võib rikneda 1/3 andmekandjatest. Kogu salvestusmaht väheneb 1/3 võrra [\[3\]](#page-42-3), [\[4\]](#page-42-4).

Kontrolleritel on andmelingi väljundid kas integreeritud või võimalik eraldi lisada väljundite mooduleid. Tüüpilisemad andmelingi ühendused on [\[5\]](#page-42-5):

- iSCSI (*Internet Small Computer System Interface*), tavaliselt 1, 10, 40 või 100 Gbit/s
- FC (*Fibre Channel)*, tavaliselt 4, 8, 16, 32 või 128 Gbit/s
- FCoE (*Fibre Channel over Ethernet*), tavaliselt 10, 25, 40 või 100 Gbit/s

Lisaks andmelingi väljundile on kontrolleritel veel ka haldus-, hooldus- ja laiendusväljundid ning ka jadaväljund.

Haldusväljund on andmemassiivi haldamiseks. Läbi selle on võimalik pääseda ligi andmemassiivi veebiliidesele ja seal on võimalik teha kõik vajalikud seadistused. Võimalik on ühendada andmemassiiviga ka jadaväljundi kaudu. Jadaväljundi kaudu ühendades on võimalik andmemassiivi seadistada käsurea (*ingl. k. Command Line Interface)* kaudu. Hooldus väljund on tavaliselt tootja poolse hoolduse jaoks kui seda peaks vaja minema.

Laiendus väljundit kasutatakse selleks kui andmemassiivi on võimalik laiendusüksustega laiendada. Laiendusüksused on seade, mille abil on võimalik andmemassiivi andmekandjate arvu suurendada. Ühendatavate laiendusüksuste arv oleneb tootjast.

# <span id="page-14-0"></span>**2. Ettevõtte Telegrupp AS olemasoleva olukorra analüüs**

#### <span id="page-14-1"></span>**2.1 Aktsiaselts Telegrupp**

Aktsiaselts Telegrupp on 1997. aastal loodud ettevõte, mis tegeleb erinevate IT-, side- ja turvalahenduste projekteerimise, tootmise, müümise, paigaldamise ja hooldamisega nii Eestis kui ka lähiriikides. Telegrupp AS-il on 26. märts 2020 seisuga Eestis kaks kontorit, Tallinnas ja Tartus, ning tütar- ja sidusettevõteteks on Eltron OÜ ja Hannu Pro Tallinn OÜ [\[6\]](#page-42-6), [\[7\]](#page-42-7).

#### <span id="page-14-2"></span>**2.2 Andmemassiiv IBM Storwize V3700**

IBM Storwize V3700 on Lenovo IBM Storwize seeria andmemassiiv mis kasutab IBM storwize V7000 andmesalvestus süsteemi ja IBM SAN kettajao kontrolleri funktsioone, koostalitusvõimet ja juhtimisvahendeid.

Storwize V3700 2U kõrgune ja 19 tolli laiune andmemassiiv, mis sisaldab kahte kontrollerit, milles kummaski on 4GB vahemälu ja mida on võimalik suurendada kuni 8GB-ni. Standardiks on 6Gb SAS ja 1 Gb iSCSI ühenduse võimalused, valikus on võimalus ka laiendada kuni 8Gbit/s FC, 10Gbit/s iSCSI või FCoE ühenduseks. Andmemassiivi endasse on võimalik ühendada kuni 24 andmekandjat koos võimalusega lisada kuni 9 välist laiendusüksust, kuhu igasse üksusesse mahub lisaks veel 24 andmekandjat tuues kogu võimaliku andmekandjate arvu 240-ni. Valiku võimalus on 2 korpuse vahel. SFF (*Small Form Factor*) korpus, mis võimaldab kasutada kuni 24 2,5 tollist andmekandjat ja LFF (*Large Form Factor*) korpus, mis võimaldab kasutada kuni 12 3,5 tollist andmekandjat. Andmekandjate võimalused on 10000 või 15000 rpm SAS ja 7200 rpm NL SAS HDD-d ja SAS SSD-d [\[8\]](#page-42-8)[\[9\]](#page-42-9).

#### <span id="page-14-3"></span>**2.3 Mis on Telegrupi konfiguratsioon**

Telegrupis IBM Storwize V3700 sisaldab kahte kontrollerit, milles kummaski on 4GB vahemälu. Kontrollerid on eraldi ühendatud kahte kohtvõrgu kommutaatorisse, kommutaator1 ja kommutaator2, mille kaudu toimub andmemassiivi haldus.

Kummastki kontrollerist läks üks andmelink kommutaator1-te ja teine andmelink kommutaator2-te, kumbi väljund ühe kontrolleri peal oli erinevad VLAN-id. Sellised eraldi ühendamised, eraldi kohtvõrgu kommutaatoritesse ja erinevad VLAN-id annavad veakindlust, juhul kui üks kohtvõrgu kommutaator, VLAN või andmemassiivi kontroller peaks rikkesse sattuma, siis on kogu süsteem saab ikkagi teist teed mööda edasi toimida (Joonis 1). Mõlema andmelingi kaabli puhul on kasutusel 10Gb iSCSI/16Gb FC Universal SFP+ (*Small Form-factor pluggable plus*) transiiver.

Telegrupis on Storwize V3700 andmemassiivi ühendatud 24 2,5 tollist kõvaketast kogumahtuvusega 19,2 TB. Nendest 12 on 1TB 7200 rpm SAS NL kõvaketast, mis on RAID 6 konfiguratsioonis, mille reaalne kasutatav andmemaht on 9,03TB. Ülejäänud 12 on 600GB 10000 rpm SAS enterprise class kõvaketast, mis on RAID 10 konfiguratsioonis, mille reaalne kasutatav andmemaht on 3,27TB. Kõrgema pöörlemiskiirusega kõvakettaid kasutatakse kõrgema nõudlusega olevate teenuste jaoks, näiteks teenused, mis kasutavad andmebaase. Andmemassiiv on läbi kohtvõrgu kommutaatorite ühendatud serveri klastrisse, milles töötab VMware operatsioonisüsteem, milles töötab vCenter virtuaalmasin, mille abil saab kõiki andmemassiivis olevaid virtuaalmasinaid hallata (Joonis 1).

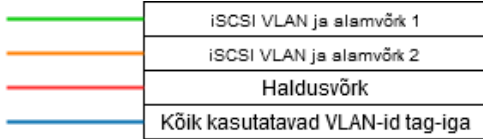

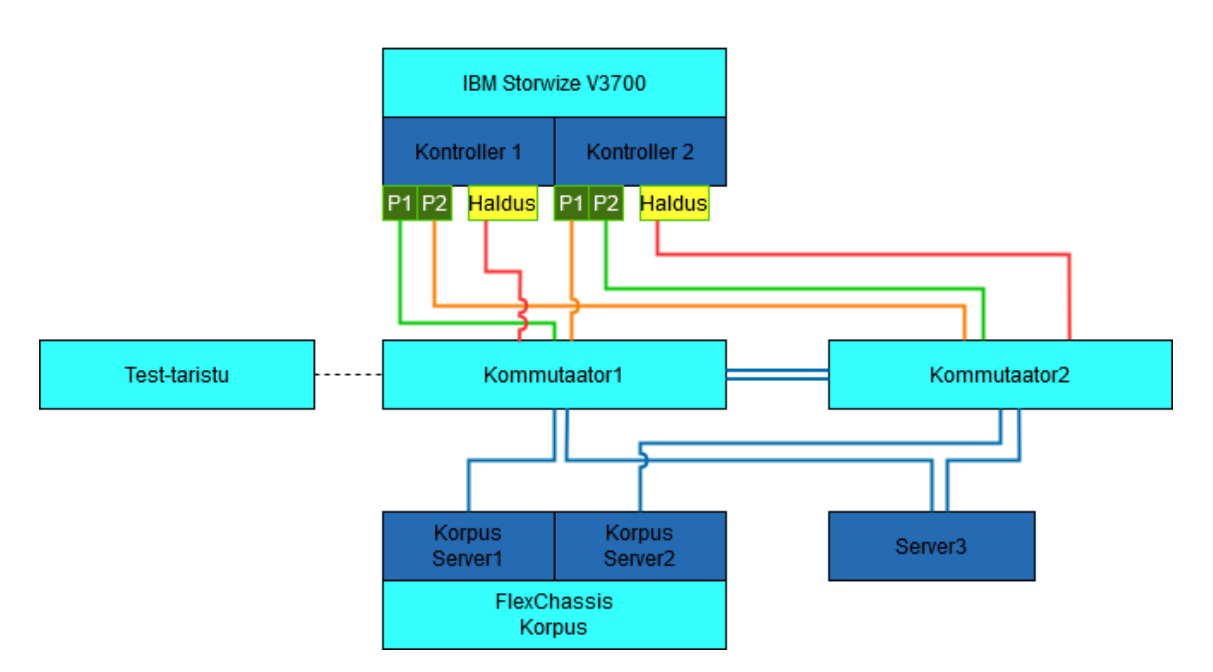

Joonis 1. Algse võrgu joonis.

<span id="page-16-1"></span>Varunduslahenduseks on Nakivo Backup ja Replication, mis varundab klastri virtuaalmasinad varundusserverile. Varundushoidla andmekandjad on virtuaalmasinal RDM (*Raw Device Mapping*) küljes. Lisaks tehakse veel lisa varundus Tartu kontorisse varundus kettakasti peale. Nii varundust kui ka lisa varundust teostatakse iga päev pärast tööpäeva. Koheselt teostatakse ka varunduskoopiate verifitseerimine koos testtaastatud masinate kuvatõmmistega.

### <span id="page-16-0"></span>**2.4 Põhjendus, miks on vajalik Telegrupil andmemassiivi vahetus**

Mitmetel erinevatel põhjustel on Telegrupis andmemassiivi vahetus muutumas oluliseks. Nendeks põhjusteks on:

• Andmemaht on täielikult täitumas. Andmemassiivi erinevate sektsioonide kasutusel olev andmemaht on üle 75% ja füüsiliselt laiendamisvõimalus puudus, kuna kõik ketta kohad on täis ja RAID 6-te ei ole võimalus operatiivselt suurendada.

• Kasvav virtuaalmasinate arv osutub pöörlevatele kõvaketastele liiga koormavaks. Eriti väljendub see aina suureneva latentsusega ja vmware virtuaalklastris kirjutus- ja lugemisoperatsioonide tegemise kiirus on märgatavalt langenud. Need kiiruse langused tekitavad kasutajatele teenuste kasutamisel probleeme. Soovitud teenuste kasutamine on aeglane ja suuremate probleemide lahendamistel esinevad pikad seisakud.

#### <span id="page-17-0"></span>**2.5 Uue andmemassiivi valimine**

Uus andmemassiiv peab olema selge uuendus eelmisega võrreldes. Peab võimaldama sarnaseid konfiguratsioone ja peab saama vajadusel tulevikus laiendada, ilma uue andmemassiivi soetamiseta. Kasuks on, kui mõned Telegrupi töötajad on kaalutud andmemassiivi tootja firmaga varem kokku puutunud ja tunnevad selle tootja seadmeid või antud tootja poolt saanud nende seadmete kohapealt koolitust.

Andmemassiivide tootjaid on palju ja õiget valikut teha on raske. Andmemassiivide tootjateks on näiteks: Kaminario, Dell EMC, HPE, NetApp, Pure Storage, Lenovo, Fujitsu, Huawei, Hitachi. Kuigi mõni nende tootjate seadmetest võib tõesti olla tehniliselt vaadates parem, pidin arvestama ka tööandja nõuetega ning ettevõtte partnerlustega, seega jäid valikusse ainult Lenovo, Fujitsu ja Huawei.

#### <span id="page-17-1"></span>**2.5.1 Ootused uuelt andmemassiivilt**

Riistvaralised nõuded:

- Toetab *all-flash* või hübriidkonfiguratsiooni.
- 2U kõrgune ja 19 tollisesse seadmekappi kinnitatav SFF korpus
- Mahutama vähemalt kuni 24 andmekandjat
- Vähemalt 2 kontrollerit
- Vähemalt 8GB vahemälu kontrolleri kohta (Vähemalt 16GB vahemälu kokku)
- Toetab RAID  $0, 1, 5, 6, 10$
- Vähemalt 2x 10Gb iSCSI SFP+ väljundid igal kontrolleril

Tarkvaralised nõuded:

- Peab toetama VMware kasutamist
- Hetketõmmis
- Andmete krüpteermine
- SAN (*Storage Area Network*) toetus

#### <span id="page-18-0"></span>**2.5.2 Lenovo ThinkSystem DE2000H**

ThinkSystem DE2000H on Lenovo odav hübriid andmemassiiv, millel on 2U kõrgune ja 17,6 - 17,7 tolli laiune korpus ning on saadaval nii SFF kui ka LFF formaadis. SFF toetab kuni 24 2,5 tollist kuumvahetatavat andmekandjat, milleks võivad olla (Joonis 2):

- 1,2TB ja 1,8TB 10000 rpm SAS HDD-d
- 1,8TB 10000 rpm SAS FIPS (*Federal Information Processing Standards)* HDD-d
- 3,84TB, 7,68TB ja 15,36TB SAS SSD-d (1 DWD)
- 800GB, 1,6TB ja 3,2TB SAS SSD-d (3 DWD)
- 1,6TB SAS FIPS SSD-d (3 DWD)

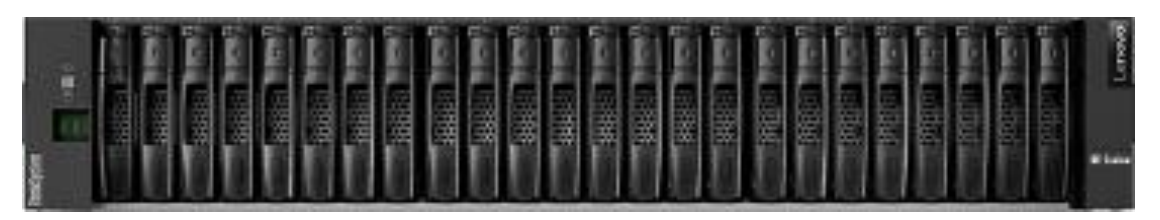

Joonis 2. Lenovo ThinkSystem DE2000H SFF eest vaade.

<span id="page-18-1"></span>LFF toetab kuni 12 3,5 tollist kuumvahetatavat andmekandjat, milleks võivad olla (Joonis 2):

- 4TB, 8TB, 10TB ja 12TB 7200 rpm NL SAS HDD-d
- 6TB ja 10TB 7200 rpm NL SAS FIPS HDD-d
- 800GB SAS SSD-d (3 DWD)
- 1,6TB SAS FIPS SSD-d (3 DWD)

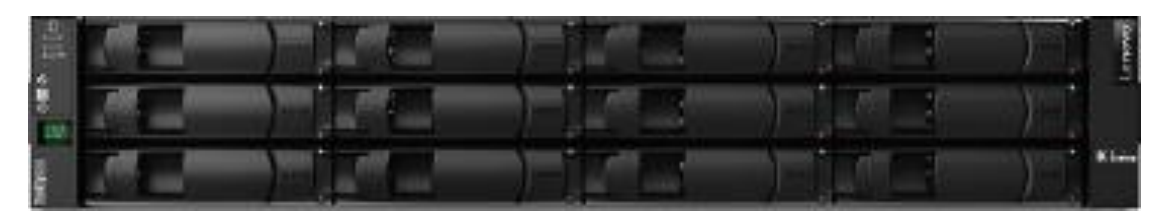

Joonis 3. Lenovo ThinkSystem DE2000H LFF eest vaade.

<span id="page-19-0"></span>Võimalik on lisada kuni 3 välist laiendusüksust, kuhu igasse võib mahtuda kuni 24 andmekandjat. Kokku saab ThinkSystem DE2000H-e ühendada kuni 96 andmekandjat, mille kogumahtuvus võib olla kuni 1,47PB.

ThinkSystem DE2000H sisaldab kahte kuumvahetatavat kontrollerit, milles kummaski on 8GB vahemälu ja kahte kuumvahetatavat 913W ( 100 – 240 V ) AC toiteblokki, milles on integreeritud jahutus ventilaatorid. Kontrollerid sisaldavad järgmiseid väljundeid (Joonis 4):

- Kaks SFP+ baas väljundit 1/10Gb iSCSI või 4/8/16Gb FC ühenduseks
- Üks pesa valikulise liidesekaardi jaoks (mis võib olla kas kahe 12Gb SAS x4 väljundiga või kahe 1/10Gb iSCSI RJ-45 (*Registered Jack-45*) väljundiga)
- Kaks 12Gb SAS x4 laiendus väljundit laiendusüksuste jaoks
- Üks RJ-45 10/100/1000Mb ethernet väljund out-of-band haldamiseks
- Kaks jadaväljundit, RJ-45 ja Micro-USB, süsteemi konfigureerimiseks
- Üks USB tüüp A väljund

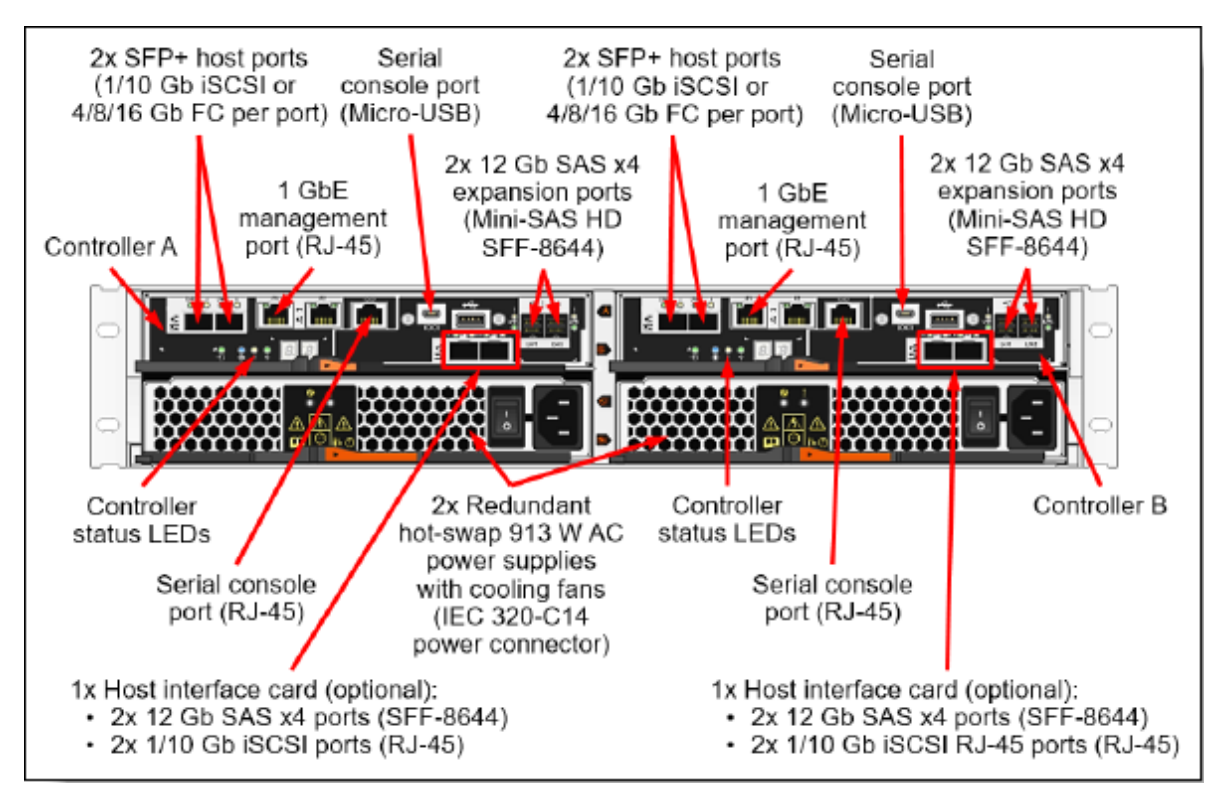

Joonis 4. Lenovo ThinkSystem DE2000H kontrolleri väljundid.

<span id="page-20-1"></span>Operatsioonisüsteemidest on toetatud: Microsoft Windows Server 2012 R2, 2016 ja 2019; Red Hat Enterprise Linux 6, 7 ja 8; SUSE Linux Enterprise Server 11, 12 ja 15; Vmware vSphere 6.0, 6.5 ja 6.7. Tarkvaraliselt on toetatud: DDP (*Dynamic Disk Pool)*, SSD lugemis vahemälu, kuni 512 hetketõmmist (snapshot), volüümi koopia, thin provisioning, krüpteerimine ja andmekindlus. RAID versioonidest on toetatud: RAID 0, 1, 3, 5, 6 ja 10. Turvameetmeteks on: SSL, SSH, kasutaja taseme turvalisus, RBAC, LDAP audentimine [\[10\]](#page-42-10).

#### <span id="page-20-0"></span>**2.5.3 Huawei OceanStor 2200 V3**

OceanStor 2200 V3 on Huawei V3 tootesarja hübriid andmemassiiv, mis on disainitud *all-flash* arhitektuuri baasil. Korpus on 2U kõrgune ja 17,6 tolli laiune ning on saadaval nii SFF kui ka LFF formaadis. SFF toetab kuni 25 2,5 tollist kuumvahetatavat andmekandjat, milleks võivad olla (Joonis 5):

- 600GB, 900GB, 1,2TB, 1,8TB ja 2,4TB 10000 rpm SAS HDD-d
- 600GB 15000 rpm NL-SAS HDD-d

▪ 600GB, 900GB, 960GB, 1,8TB, 1,92TB, 3,6TB, 3,84TB, 7,2TB ja 7,68TB SSDd

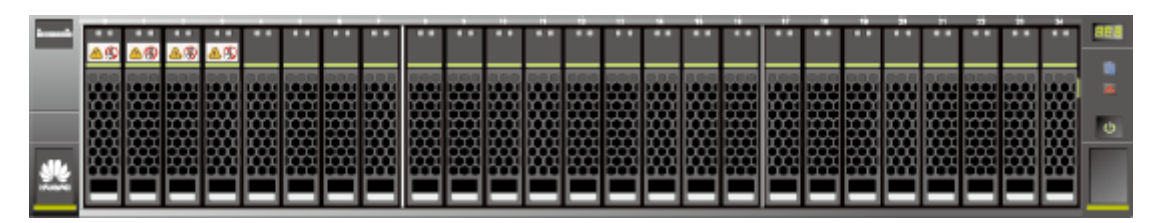

Joonis 5. Huawei OceanStor 2200V3 SFF eest vaade.

<span id="page-21-0"></span>LFF toetab kuni 12 3,5 tollist kuumvahetatavat andmekandjat, milleks võivad olla (Joonis 6):

- 2TB, 4TB, 6TB, 8TB, 10TB ja 12TB 7200 rpm NL-SAS HDD-d
- 15,36TB ja 30,72TB SSD-d

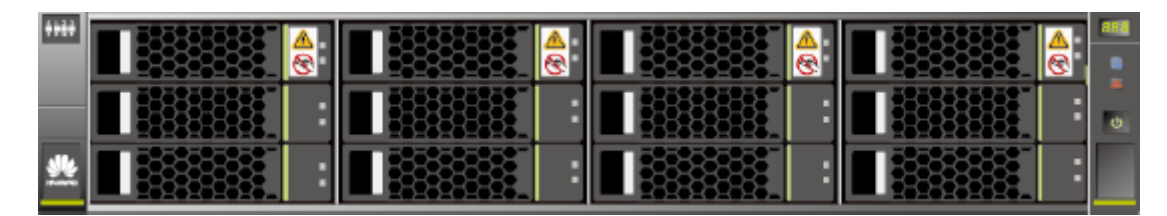

Joonis 6. Huawei OceanStor 2200V3 LFF eest vaade.

<span id="page-21-1"></span>Võimalik on lisada 2U ja 4U väliseid laiendusüksusi, kokku kuni 13 üksust. 2U laiendusüksus mahutab kuni 25 2,5 tollist andmekandjat ja 4U laiendusüksus mahutab kuni 24 3,5 tollist andmekandjat. Kokku võib OceanStor 2200 V3-e ühendada kuni 300 andmekandjat.

OceanStor 2200 V3 sisaldab kuni kahte kuumvahetatavat kontrollerit, milles kummaski on 8GB või 16GB vahemälu ja kahte kuumvahetatavat 800W ( 100 – 240 V ) toitemoodulit, milles on integreeritud jahutusventilaatorid. Kontrollerites on lisaks ka varu toitemoodulid ja kuumvahetatavad väljundite moodulid. Kontrolleritel on võimalikud väljundid (Joonis 7):

- 4 1GbE väljundit
- 2 Mini SAS HD laienduse väljundit
- Halduse väljund
- Hoolduse väljund
- **Jadaväljund**
- 2 väljundite mooduli pesa

Väljundite moodulitel on võimalikud väljundid:

- Kuni 2 8Gbit/s Fibre Channel väljundit
- Kuni 4 1GbE väljundit
- Kuni 4 10GbE väljundit
- Kuni 2 16Gbit/s FC, 10Gbit/s FCoE või 10Gbit/s ethernet väljundit (SmartIO moodul)
- Kuni 4 8Gbit/s, 16Gbit/s FC, 10Gbit/s FCoE, 10Gbit/s ethernet või iWARP (*Internet Wide Area Remote Direct Memory Access Protocol*) väljundit (SmartIO moodul)

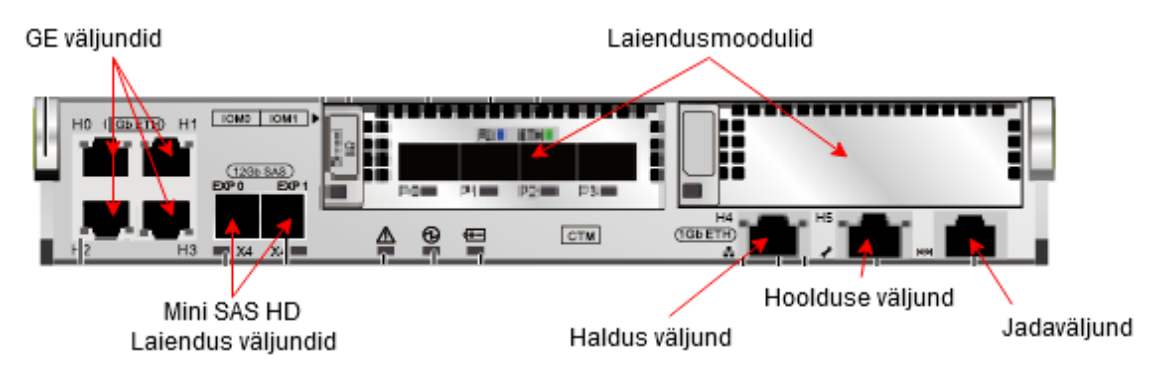

Joonis 7. Huawei OceanStor 2200V3 kontrolleri väljundid.

<span id="page-22-0"></span>Operatsioonisüsteemidest on toetatud: Microsoft Windows Server 2003 R2, 2008 R2 ja 2012; SUSE Linux Enterprise Server 10 ja 11; Red Hat Enterprise Server AS 5 ja 6; Vmware ESXi 4.1 ja 5.0. Tarkvaraliselt on toetatud: kuni 256 hetketõmmist, LUN koopia, kloonimine, kettajao koopia, *thin provisioning*, SSD lugemis vahemälu ja krüpteerimine. RAID versioonidest on toetatud: RAID 0, 1, 3, 5, 6, 10 ja 50 [\[11\]](#page-42-11)[\[12\]](#page-42-12)[\[13\]](#page-43-0).

#### <span id="page-23-0"></span>**2.5.4 Fujitsu Eternus AF250 S2**

Eternus AF250 S2 on Fujitsu Eternus all-flash tootesarja andmemassiiv, millel on 2U kõrgune ja 19 tolli laiune korpus. Kuna Eternus AF250 S2 on *all-flash*, siis on sellel ka ainult ühte liiki korpus, kuhu mahub kuni 24 2,5 tollist kuumvahetatavat andmekandjat, millest toetatud on (Joonis 8):

- 400GB, 960GB, 1,92TB, 3,84TB, 7,68TB, 15,36TB ja 30,72TB SSD-d
- 1,92TB, 3,84TB ja 7,68TB isekrüpteerivad SSD-d

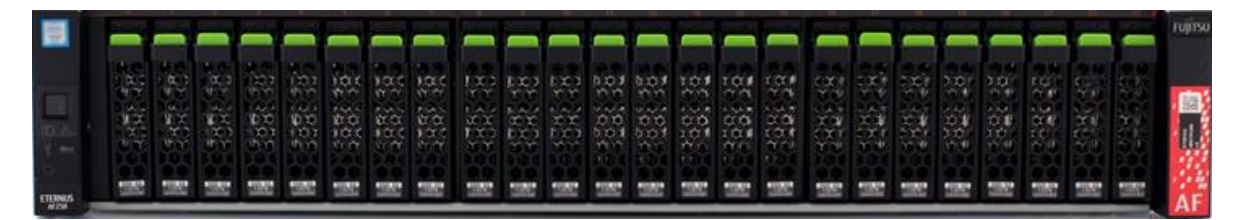

Joonis 8. Fujitsu Eternus AF250 S2 eest vaade.

<span id="page-23-1"></span>Võimalik on lisada 1 väline laiendusüksus, mis mahutab kuni 24 2,5 tollis andmekandjat. Kokku saab Eternus AF250 S2-e ühendada kuni 48 andmekandjat, mille kogumahtuvus võib olla 1,475PB.

Eternus AF250 S2 sisaldab kahte kuumvahetatavat kontrollerit, milles kummaski on kuni 32GB vahemälu ja kahte kuumvahetatavat 850W ( 100 – 240 V ) AC toiteblokki. Kontrollerid sisaldavad järgmiseid väljundeid (Joonis 9):

- Kaks kuni neli 16/32Gbit/s FC või 10Gbit/s iSCSI
- Üks 12Gbit/s SAS laiendus väljund laiendusüksuse jaoks
- Üks RMT (*Remote Support*) väljund esialgseks seadistamiseks ja kaugtoeks
- Üks MNT (*Operation Management*) väljund haldusvõrku ühendamiseks
- Üks PWC (*Power Synchronized Connections*) väljund sünkroniseeritud toite ühenduseks

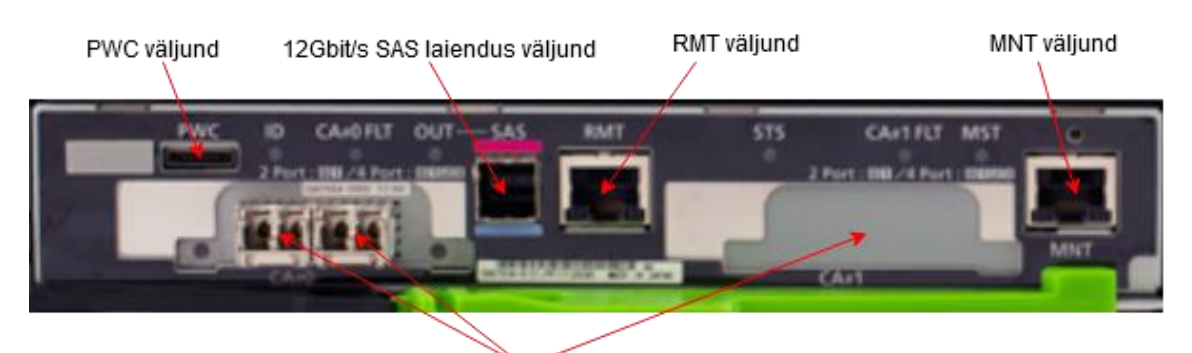

2-4x 16/32Gbit/s FC või 10Gbit/s iSCSI

Joonis 9. Fujitsu Eternus AF250 S2 kontrolleri väljundid.

<span id="page-24-1"></span>Operatsioonisüsteemidest on toetatud: Microsoft Windows Server 2008 R2, 2012 R2, 2016 ja 2019; Red Hat Enterprise Linux 5, 6 ja 7; VMware vSphere 5, 5.1, 5.5, 6.0, 6.5 ja 6.7. Tarkvaraliselt on toetatud: hetketõmmis, *thin provisioning* ja kettajao krüpteerimine. RAID versioonidest on toetatud: RAID 0, 1, 5, 6, 10 ja 50. Turvameetmeteks on: SSL, ühekordne salasõna, RADIUS, SSH [\[14\]](#page-43-1)-[\[18\]](#page-43-2).

#### <span id="page-24-0"></span>**2.5.5 Mis andmemassiiv ja miks sai valitud uueks andmemassiiviks**

Kolm võrdluses olevat andmemassiivi sai valitud Telegrupi partnerite järgi ja töötajate enda kogemustega vastavate tootjate seadmetega, kuna peamiselt jäävad Telegrupi töötajad ise andmemassiivi haldama. Plaan kasutada ainult 2,5 tolliseid andmekandjaid, siis on võrdluses ainult SFF formaadis andmemassiivid. Välja on toodud peamised parameetrid, mille järgi sai uus andmemassiiv otsustatud.

<span id="page-24-2"></span>

| <b>Omadused</b>          | Lenovo<br><b>ThinkSystem</b><br><b>DE2000H</b> | <b>Huawei</b><br><b>OceanStor</b><br>2200 V3 | <b>Fujitsu Eternus</b><br><b>AF250 S2</b> | Nõue                     |
|--------------------------|------------------------------------------------|----------------------------------------------|-------------------------------------------|--------------------------|
| All-flash või<br>hübriid | Hübriid                                        | Hübriid                                      | All-flash                                 | All-flash või<br>hübriid |
| Korpuse kõrgus           | 2U                                             | 2U                                           | 2U                                        | 2U                       |

Tabel 1. Potentsiaalsete andmemassiivide tehniliste kirjelduste võrdlemine.

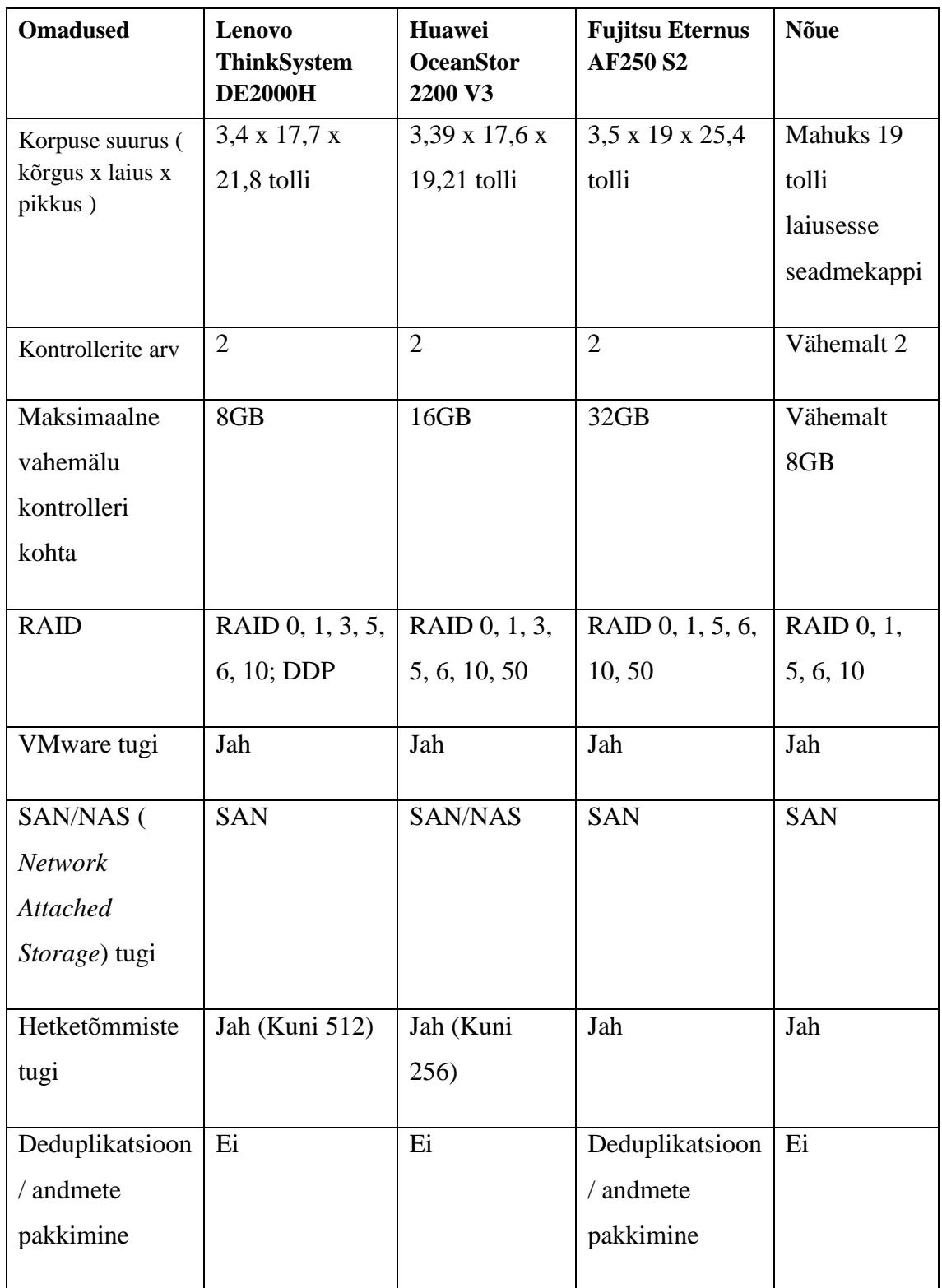

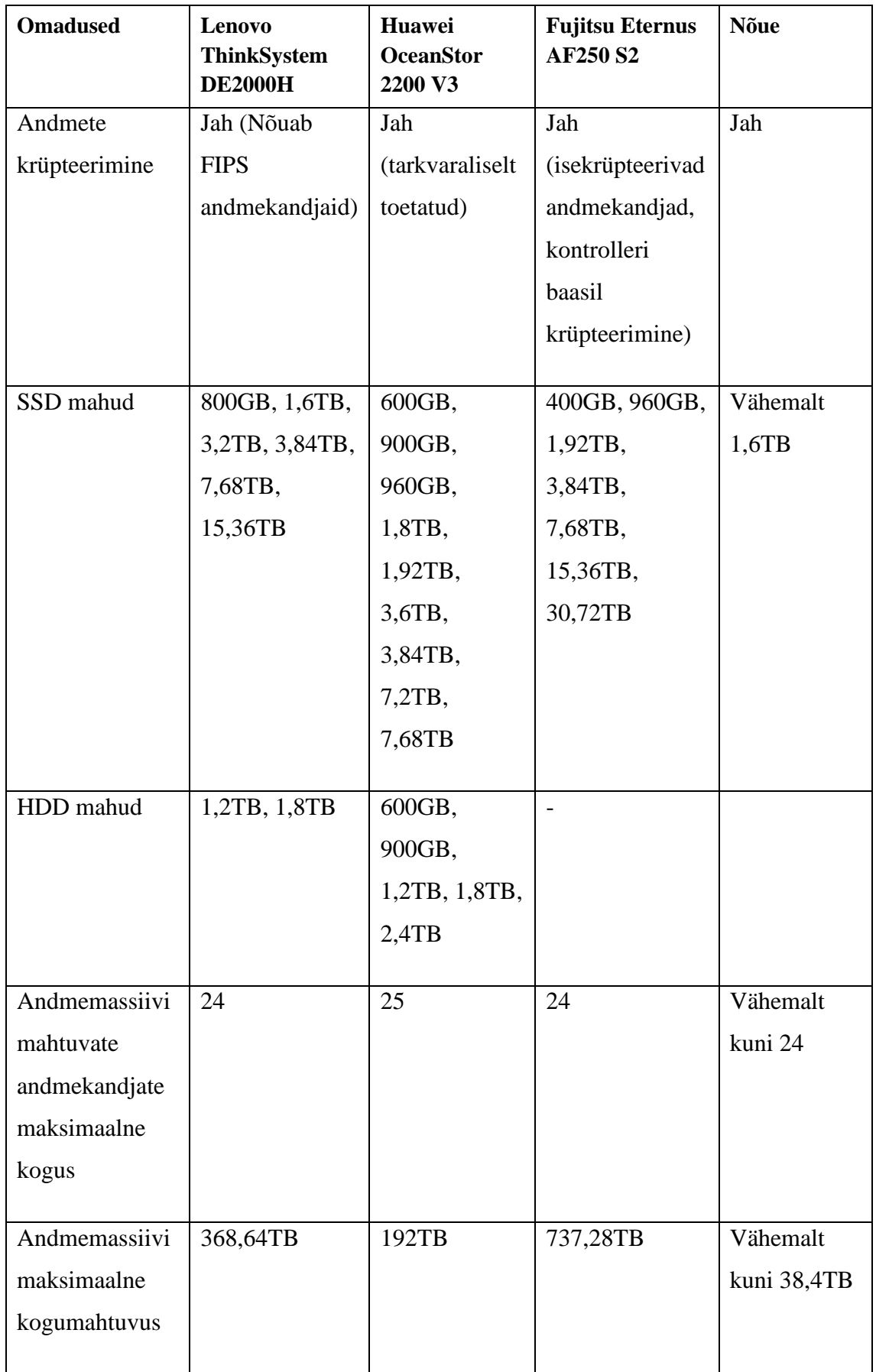

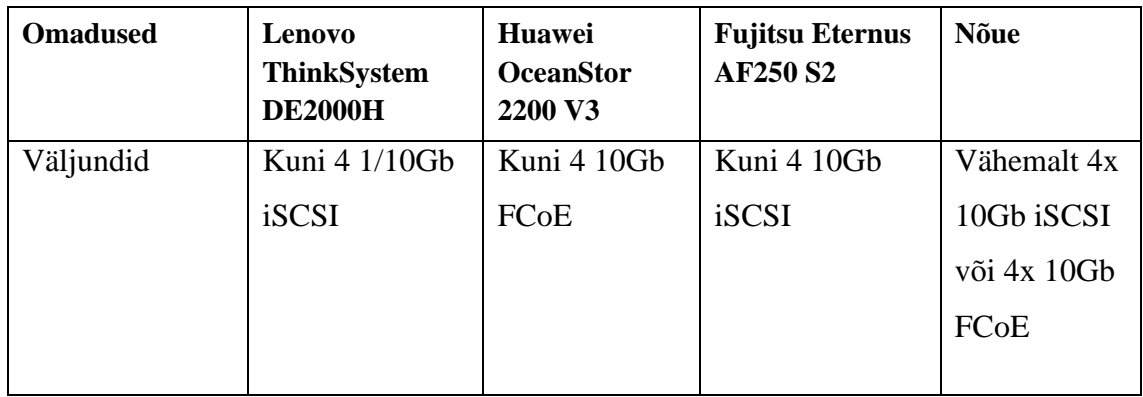

Ettevõttele uue seadme ostmisel tuleb ka kaaluda nende hinna ja kvaliteedi suhet. Ei ole kasulik osta täpselt sobivat toodet, mis teistega võrreldes oleks märgatavalt kallim. Samuti peab arvesse võtma ka tulevikukindlus, näiteks kui tulevikus on suure tõenäosusega vajadus andmemassiivile andmekandjaid juurde osta. Võib osutuda, et algselt kõige odavam variant muutub ajapikku kallimaks. Sellepärast võrdlesin ka andmemassiivide hinda 1TB kohta, võttes aluseks, et andmemassiividesse läheb 11 andmekandjat ja eelnevate andmete põhjal on iga andmekandja maht 1,6TB või 1,92TB.

Tabel 2. Andmemassiivide hindade võrdlus

<span id="page-27-0"></span>

|                | Lenovo<br><b>ThinkSystem</b><br><b>DE2000H</b> | <b>Huawei OceanStor</b><br>2200 V3 | <b>Fujitsu Eternus</b><br><b>AF250 S2</b> |
|----------------|------------------------------------------------|------------------------------------|-------------------------------------------|
| Kogumaksumus   | 10245,69 EUR                                   | 11315,74 EUR                       | 19680,04 EUR                              |
| Hind 1TB kohta | 356,2 EUR                                      | 443,7 EUR                          | 263,5 EUR                                 |

Soovituslik lahendus oleks Lenovo ThinkSystem DE2000H, sest:

- 1. Täidab kõiki eelnevalt seatud kriteeriume.
- 2. Algne investeering on kõige väiksem ja hind 1TB kohta on piisavalt hea, et tulevikus saab hea hinna eest laiendada.
- 3. Kuna tegemis on hübriid konfiguratsiooniga, siis on tulevikus võimalus laiendada nii SSD-ga kui ka suuremahuliste HDD-ga.
- 4. Kasutab DDP tehnoloogiat, kuhu on RAID 6 sisse ehitatud ja mis võimaldab tulevikus andmekandjaid kergelt lisada.

5. Töötajatel on Lenovo lahendustega olnud suurem kokkupuude ja 2019 aasta seisuga on kolm koolitatud spetsialisti.

# <span id="page-29-0"></span>**3. Andmemassiivi vahetamine**

#### <span id="page-29-1"></span>**3.1 Andmemassiivi vahetamine füüsiliselt**

Kui uus andmemassiiv, Lenovo ThinkSystem DE2000H, saabus ja oli lahti pakitud, tuli esmalt sisestada kõik 11 1,6TB SSD-d ja kaks 10Gb iSCSI/16Gb FC universal SFP+ transiiverit. Seadmekapis oli uue seadme jaoks vaba ruum olemas ja see sai sinna ilma probleemideta sisestatud ja kinnitatud. Peale seadmekappi kinnitamist tuli toitekaablid ühendada UPS seadme pikenduste külge, nii et üks toiteblokk oleks UPS-i ühe mooduli külge ühendatud ja teine toiteblokk oleks UPS-i teise mooduli külge ühendatud.

Andmemassiivi algseadistamiseks tuli selle RJ-45 haldus väljund ühendada otse arvutiga.. DE2000H algse seadistamise manuaalist sain teada, et haldus väljundi IPaadress on 192.168.128.101 alamvõrgumaskiga 255.255.255.0 [\[19\]](#page-43-3). Selleks, et arvutiga ühendus tekiks tuli arvutil võrguadapteril seadistada IP-aadressiks samas võrgus olev aadress, mina kasutasin 192.168.128.100 alamvõrgumaskiga 255.255.255.0. Peale seda sain internetilehitsejaga, kasutades andmemassiivi haldusväljundi IP-aadressi 192.168.128.101, minna DE2000H ThinkSystem süsteemihalduse lehele ja alustada algseadistust (Joonis 10).

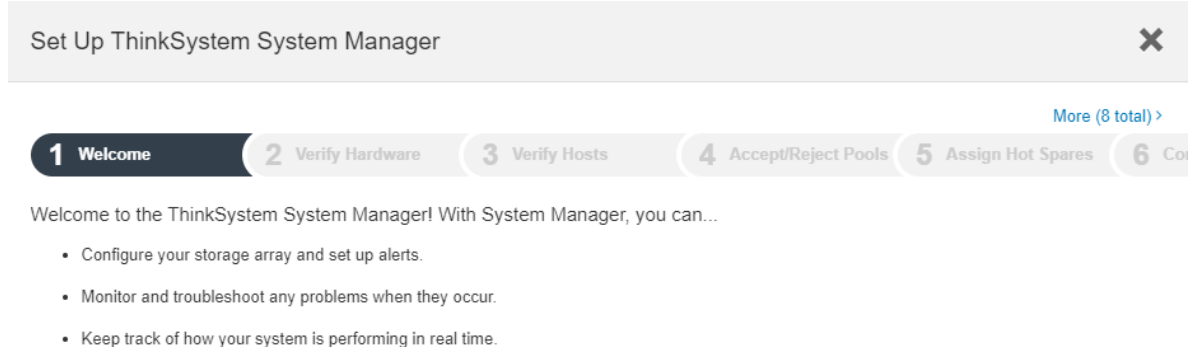

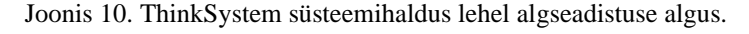

- <span id="page-29-2"></span>1. Esimese asjana tuli seadistada admin-kasutaja parool.
- 2. Peale sisse logimist admin-kasutajaga on riistvara kontrollimine. Näitab, et kõik 11 SSD andmekandjat on ühendatud ja kättesaadavad. Samal lehel tuleb panna andmemassiivile ka nimi.
- 3. Kuna andmemassiiv ei ole veel serveriga ühenduses, siis ei tuvasta DE2000H ühtegi host serverit. Pean valikust kinnitama, mis on peamine host serveri operatsioonisüsteem. Selleks on Telegrupis VMware.
- 4. Põhinedes andmemassiivis olevatele vabade andmekandjate arvule loon soovitusliku kettamassiivi, milleks on kõik 11 andmekandjat ja nõustun soovituslike kettamassiivi seadistustega, nime ja seadeid täpsustan hiljem kui algseadistus on tehtud.
- 5. Seadistan veateated, selleks sisestan Telegrupi meiliserveri aadressi, annan DE2000H-le meili aadressi, millega see veateateid saadab ja algselt seadistan ainult enda ja kolleegi, kes aitas mind seadistustega, meiliaadressid veateadete saajateks. Hiljem saan muuta veateadete saajateks need isikud, kellele on seda informatsiooni tulevikus vaja.
- 6. Lõpuks lülitan sisse AutoSupport funktsiooni, mis integreeritud monitoorimise ja teatamise tehnoloogia, mis jälgib andmemassiivi tegevusi. AutoSupport funktsiooni abil on võimalik koostood teha Lenovo tugimeeskonnaga ja probleemidele kiiremini lahendusi leida. Lisaks AutoSupport funktsioonile lülitan sisse ka AutoSupport OnDemand ja Remote Diagnostics funktsioonid. AutoSupport OnDemand lubab tugimeeskonnal taotleda toe andmete uuesti saatmist ja Remote Diagnostics lubab tugimeeskonnal taotleda ajakohast toe andmeid ilma Telegrupi poolse sekkumiseta. Nende funktsioonide abil on võimalik minimaliseerida seisakute pikkusi ja leida esinenud tõrgetele võimalikult kiireid lahendusi.
- 7. Kontrollin, kas DE2000H-le on mõni tarkvara või püsivara uuendusi. Võrreldes Lenovo veebilehelt saadavaid versioone ja hetkelisi versioone, saan teada, et installitud on kõige uuemad saadaval olevad versioonid [\[21\]](#page-43-4).

Sarnaselt eelmisele lahendusele tuleb ka uue andmemassiivi haldus ühendada kahte kommutaatorisse. Esimesest kontrollerist läheb 1Gb CAT 5e (*Category 5 enhanced)* Ethernet kaabel kommutaator1-e ja teisest kontrollerist läheb 1Gb CAT 5e Ethernet kaabel kommutaator2-e. Komutaator1-s on veel piisavalt väljundeid vaba, et andmemassiivi haldus sinna ühendada, aga kuna kommutaator2-s on kõik RJ-45 väljundid täis, kuid mõni SFP (*Small Form-factor pluggable*) väljund on vaba, siis tekkis küsimus, et kas kasutan SFP RJ-45 transiiverit ja ühendan selle kaudu andmebaasi

kommutaator2-te. Kolleegidega seda arutades tuli idee vaadata, et kas mõni RJ-45 väljundist tulev kaabel ei ole mitte millegagi ühenduses. Tuli välja, et on kaableid, mis on ühe teise kommutaatoriga ühenduses, aga need ei ole aktiivsed. Igaks-juhuks tuleb ka enne kontrollida, kui kaua on need ühendused olnud mitteaktiivsed, juhul kui need on ainult ajutiselt mitteaktiivsed. Õnneks on ühendusi, mida saab kasutada. Kaablid on ka piisava pikkusega, et see ühendada DE2000H-sse. Oli plaan ühendada lõpuks kõik 4 andmemassiivi haldus väljundit kommutaatoritesse, aga ThinkSystem juhendist tuli välja, et mõlema kontrolleri teine haldus väljund peab jääma tühjaks, juhul kui tehnilisel toel on sinna vaja ligipääsu [\[20\]](#page-43-5). Kuna ma algsealt määrasin ka nendele väljunditele IPaadressi, siis ma need eemaldasin ja seadistasin nii, et need väljundid saaksid konfiguratsiooni automaatselt DHCP (*Dynamic Host Configuration Protocol*) kaudu (Joonis 11).

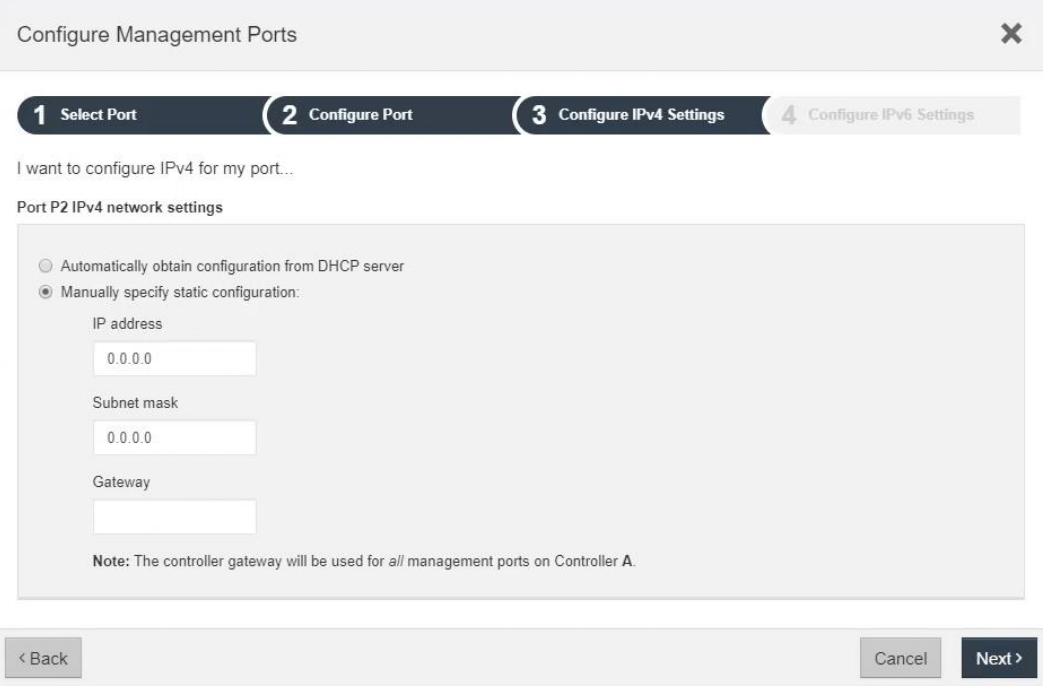

Joonis 11. Haldusväljundite konfigureerimine.

<span id="page-31-0"></span>Andmelingi ühendus tuleb ka sarnaselt eelmisele lahendusele, aga kuna kokku tuleb lõpuks 4 andmelinki 2 kontrolleri kohta, siis ühendus on mõlemast DE2000H kontrollerist mõlemasse kommutaatorisse. Ühest kontrollerist väljuvad ühendused on erinevates VLAN-ides, juhuks kui ühel VLAN-il peaks tekkima mõni viga. Ühenduseks on kasutusel 10Gb MM (*MultiMode*) fiiberkaabel, mille otstes on 10Gb iSCSI/16Gb FC Universal SFP+ transiiverid. Seadistasin kommutaatorite peal VLAN-id vastavaks uue ühenduse jaoks. Algselt ei ole võimalik kõiki väljundeid korraga ühendada kuna kohtvõrgu kommutaatoritel ei ole piisavalt vabu väljundeid või on SFP+ transiivereid puudu. Seega ajutiseks lahenduseks tuleb vanalt andmemassiivilt kaks andmelingi ühendust eemaldada ja need vabanenud väljundid ühendada uue andmemassiivi andemelingiks (Joonis 12).

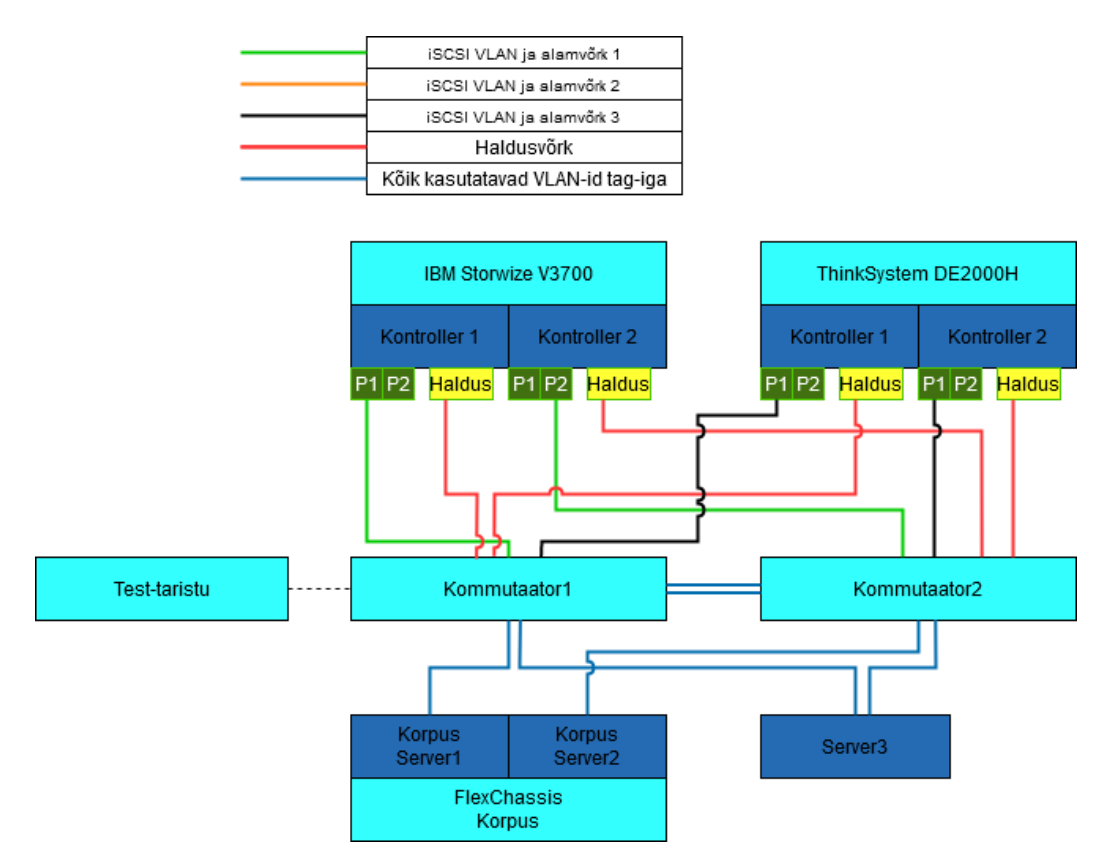

Joonis 12. Ajutise võrgu joonis vahetushetkel ja migratsiooni ajal.

<span id="page-32-0"></span>Andmemassiivi andmelingi väljundi IP-aadresside seadistamiseks tuleb vaadata Telegrupi dokumenteeritud IP-aadresside tabelist vabad IP-aadressid, soovitavalt oleks mugavam, kui kõik neli IP-aadressi oleks järjest, ja need ThinkSystem süsteemihaldus lehe kaudu väljunditele määrata. Ühe kontrolleri üks väljund ei tahtnud IP-aadressi aktsepteerida. Uurides tuli välja, et antud väljund ei näidanud ka MAC-aadressi, mida teised väljundid kõik näitasid. Viga sai lahendatud selle kontroller taaskäivitamisega. Peale taaskäivitamist oli MAC-aadress näha ja sai väljundile määrata IP-aadressi (Joonis 13).

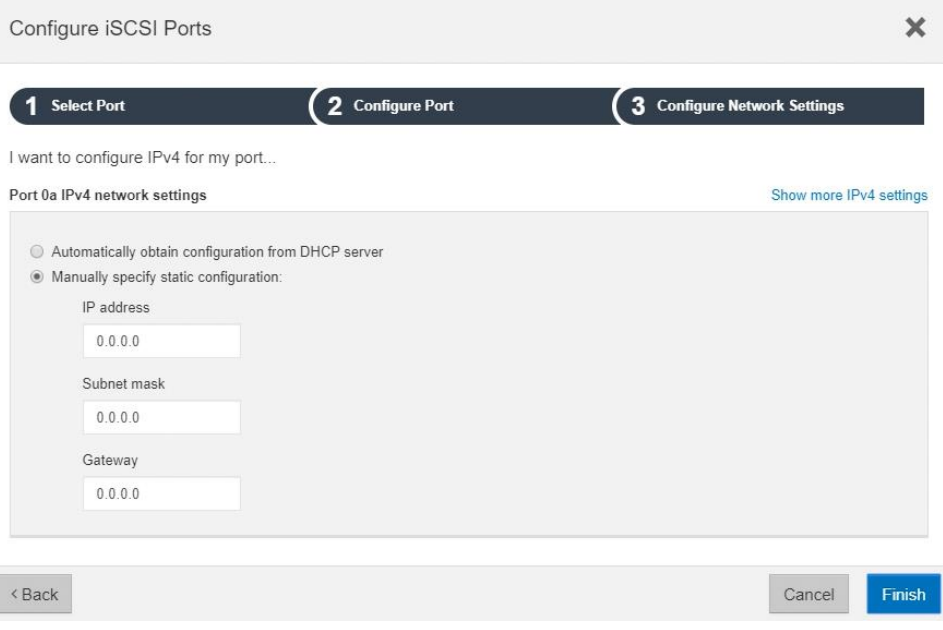

Joonis 13. iSCSI väljundite konfigureerimine.

<span id="page-33-0"></span>ThinkSystem süsteemihaldus lehel saan üle vaadata ja teha veel kõik vajalikud seadistused. Kettamassiivi seadistuse ülevaatamisel on baas seadistused sobivad. Saadab hoiatuse kui 50% kogumahust on täitunud ja kriitilise hoiatuse siis kui 85% kogumahust on täitunud. Samade seadete alt on näha veel, et iga andmekandja reaalne kogumahtuvus kettamassiivis on 1484,91GB ja vaba ruumi on 11620GB, siis sellest on aru saada, et DDP on juba aktiivne. Kuna kettamassiivi reaalne kogumaht saab olla 16007,1GB, siis tean, et kolme andmekandja maht on reserveeritud. Nendest kaks on kasutusel sama funktsiooni täitmiseks, mida kasutab RAID 6 ja ühe maht on kettamassiivis kui integreeritud säilitus maht. Sama põhimõttega, mis oleks füüsiliselt kuumvaru (Joonis 14) [\[22\]](#page-43-6)[\[23\]](#page-44-0).

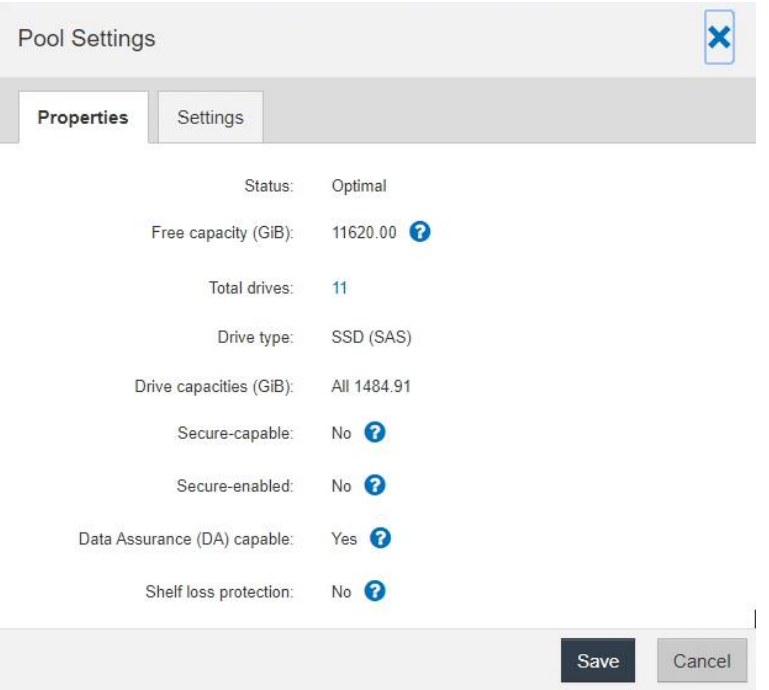

Joonis 14. Kettamassiivi sätted.

<span id="page-34-0"></span>Kasutusel olevatele serveritele lisas kolleeg vCenter-is mäluadapteritele dünaamilise avastamise alla andmemassiivi iSCSI väljundite IP-aadressid, et kui andmemassiivi poolt seadistada, mis serverid seda kasutama hakkavad on lihtsam sisestada serveri väljundeid. Peale seda saan andmemassiivi süsteemihaldus lehelt määrata need kolm serverit klastris, mis hakkavad seda kasutama. Servereid lisan ükshaaval ja kuna serverite peal on dünaamiline avastamine seadistatud, siis on andmemassiivi poolt serverite väljundid lisamiseks nähtavad. Peale kolme serveri lisamist määran ka ära, et need on klastris (Joonis 15).

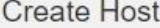

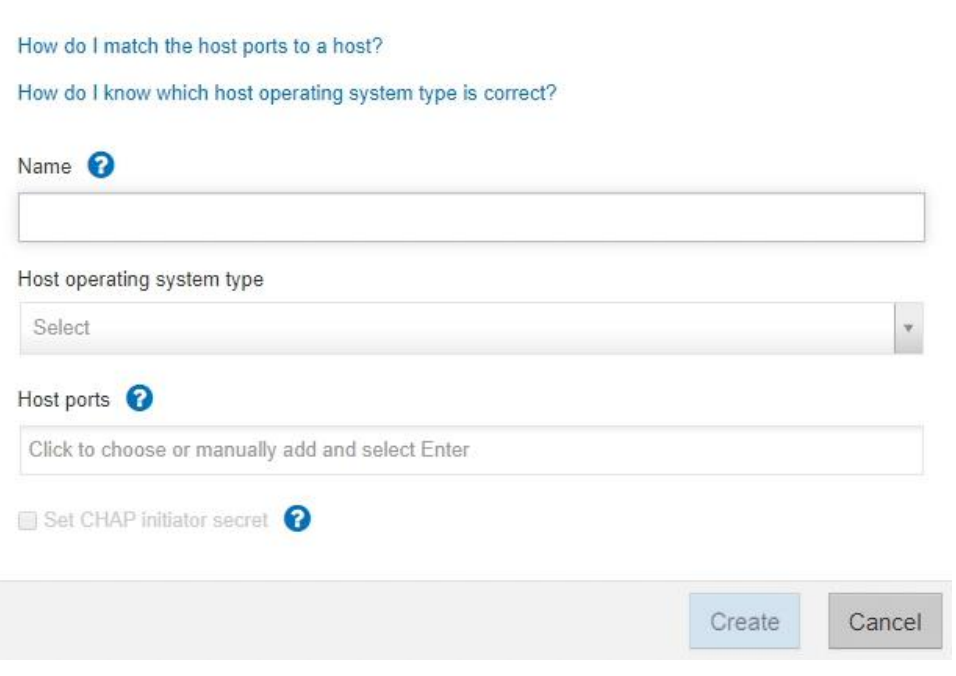

×

Joonis 15. Serverite lisamine.

<span id="page-35-0"></span>Peale serverite ühendamist on võimalik luua serveri klastrile kettajagu ja sellele määrata töökoormus (ingl. k. *workload*). Kuna loon uue töökoormuse, siis pean valima, mis rakendus kasutab seda, VMware VMFS (*Virtual Machine File System*), ja sellele nime määrama. Selle töökoormuse jaoks saan kohe luua ka ühe VMFS andmehoidla (ingl. k. *datastore*). Hinnanguline maht, mida on vaja andmehoidlaks, on maksimaalne maht mis on võimalik ehk 11620GB. Peale seda soovitab haldusleht automaatselt teha 11620GB-ne kettajagu, ainult nime pean lisama (Joonis 16).

<span id="page-35-1"></span>

| Create Volumes     |                              |                           |                        |                         |                            |                       |               |
|--------------------|------------------------------|---------------------------|------------------------|-------------------------|----------------------------|-----------------------|---------------|
| <b>Select Host</b> |                              | <b>Select Workload</b>    | 3                      | <b>Add/Edit Volumes</b> | 4 Review                   |                       |               |
| Name               | Pool/<br><b>Volume Group</b> | Assigned To               | Associated<br>Workload | Volume Type             | Reported<br>Capacity (GiB) | Segment<br>Size (KiB) |               |
| <b>OS</b>          | Pool 1                       | <b>Cluster Production</b> | Virtukad               | Datastore               | 11620.00                   | Not Applicable        | $\frac{1}{2}$ |

Joonis 16. Kettajao loomine.

## <span id="page-36-0"></span>**3.2 Virtuaalmasinate migreerimine**

Peale DE2000H seadistamist on vaja veel vCenter-i poolsed seadistused ja siis on võimalik hakata virtuaalmasinaid migreerima vana andmemassiivi pealt uue peale. Algselt tuleb vCenter-is vSphere Client (HTML5) kasutades luua uus andmehoidla. Andmehoidla tüüp on VMFS, valida nimi ja seade, mis on uueks andmehoidlaks, ehk Lenovo ThinkSystem DE2000H. VMFS versiooniks on VMFS 6. Partitsiooni konfigureerimisel andmehoidla suuruseks tuleb 11620GB, ploki suuruseks on 1MB, ruumi taastamise detailsus (ingl. k. *space reclamation granularity*) on 1MB ja ruumi taastamise prioriteet (ingl. k. *space reclamation priority)* on madal (Joonis 17).

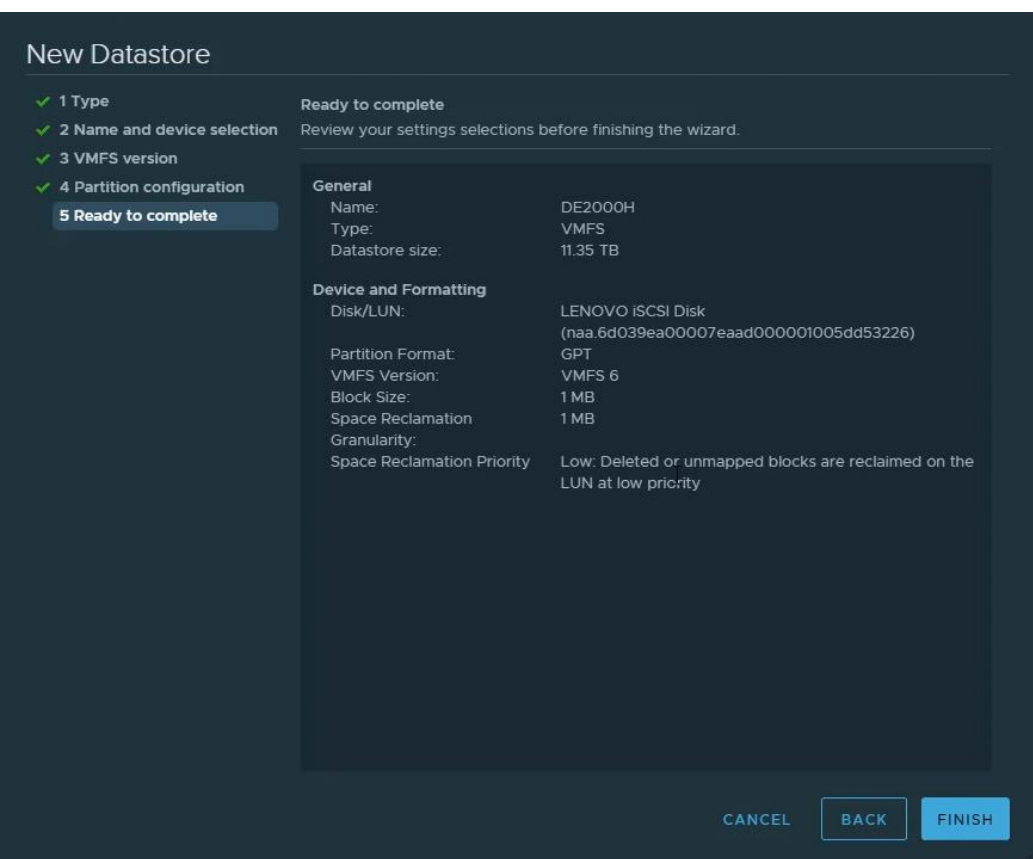

Joonis 17. vCenter-is uue andmehoidla loomine.

<span id="page-36-1"></span>vSphere Client-i abil on virtuaalmasinate migratsiooni tegemine suhteliselt kerge kui vastavad litsentsid on olemas. Algselt testisin migratsiooni migreerides ainult ühte 60GB-st virtuaalmasinat. Selleks tegin valitud virtuaalmasina peal vSphere Client-is parem klõpsu ja valisin valiku "Migrate". Migratsiooni tüübiks on ainult andmehoidla vahetus (ingl. k. *Change storage only)*. Uueks andmehoidlaks on hiljuti tehtud

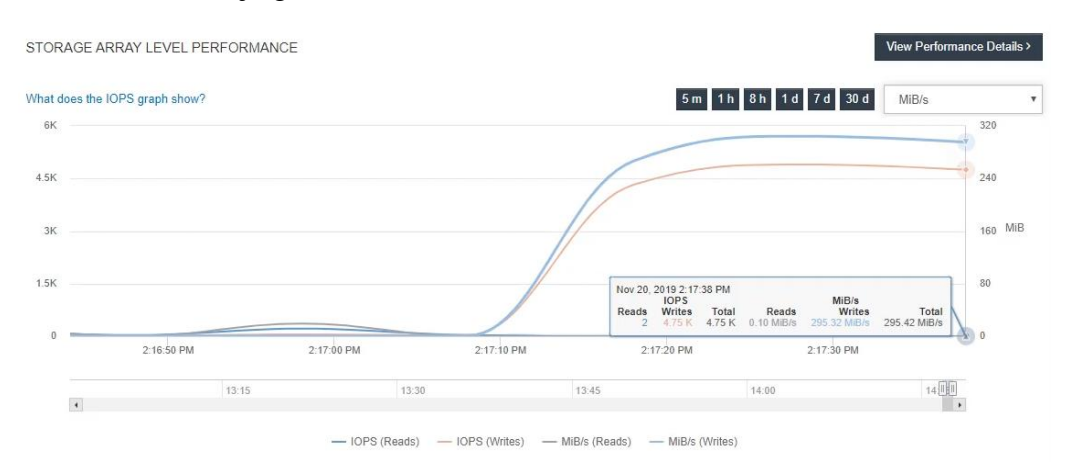

"DE2000H" andmehoidla. Migratsiooni protsessi ajal on võimalik ThinkSystem süsteemihaldus lehel jälgida andmete liikumist (Joonis 18).

Joonis 18. Andmete liikumis näitajad.

<span id="page-37-0"></span>Peale esimese virtuaalmasina migratsiooni lõppu on võimalik seda kohe ka testida. Avades virtuaalmasina RDC-ga (*remote desktop connection*) on näha, et virtuaalmasin töötab uuel andmemassiivil ja jõudlus on palju parem. Erinevate rakenduste avamisega on kiirus ja reageerimine märgatavalt parem. Selleks, et veenduda kas andmemassiivis olevate andmekandjate kiirused on need, mis on lubatud, ja kas andmemassiiv on stabiilne, kasutan testimiseks CrystalDiskMark ja CrystalDiskInfo programme. Neid programme kasutan migreeritud virtuaalmasina peal. Jooksutades erineva pikkuse ja suurusega teste CrystalDiskMark programmiga näen, et kiirused on lähedased lubatule ja tund aega testides ei ole probleeme tekkinud. Samuti ei ole vigu näha CrystalDiskInfo programmis. Seega loen andmemassiivi stabiilseks ja töökorras olevaks.

Kuna esimene test migratsioon õnnestus, saan migreerida nüüd suuremal hulgal virtuaalmasinaid. Vanal andmemassiivil on kokku kaks andmehoidlat. Need andmehoidlad on kõvaketta tüübi järgi jaotatud, üheks andmehoidlaks on kiiremad kõvakettad ja teiseks aeglasemad. Seega pean migreerima nendes andmehoidlates olevad virtuaalmasinad eraldi, esimesena migreerin kiiremate kõvaketaste peal olevad virtuaalmasinad ja teisena ülejäänud virtuaalmasinad, mis on aeglasemate kõvaketaste peal olevas andmehoidlas. Sarnaselt ühe virtuaalmasina migratsioonile, valin kõik virtuaalmasinad, mida soovin migreerida ja parem klõpsu alt valin valiku "migrate". Ülejäänud seaded on samad, migratsiooni tüübiks on ainult andmehoidla vahetus ja uueks andmehoidlaks on "DE2000H" andmehoidla (Joonis 19).

| 16 Virtual Machines - Migrate                                       |                        |                                                                                 |
|---------------------------------------------------------------------|------------------------|---------------------------------------------------------------------------------|
| $\times$ 1 Select a migration type<br>$\checkmark$ 2 Select storage | Ready to complete      | Verify that the information is correct and click Finish to start the migration. |
| 3 Ready to complete                                                 |                        |                                                                                 |
|                                                                     | <b>Migration Type</b>  | Change storage. Leave VM on the original compute resource                       |
|                                                                     | <b>Virtual Machine</b> | Migrating 16 VMs                                                                |
|                                                                     | Storage                | <b>DE2000H</b>                                                                  |
|                                                                     | <b>Disk Format</b>     | Same format as source                                                           |

Joonis 19. 16 virtuaalmasina migratsiooni sätted.

<span id="page-38-1"></span>Migratsiooni protsess jälgides toimub see kahe virtuaalmasina kaupa. Samuti on võimalik jällegi jälgida ThinkSystem süsteemihaldus lehel andmete liikumist (Joonis 20).

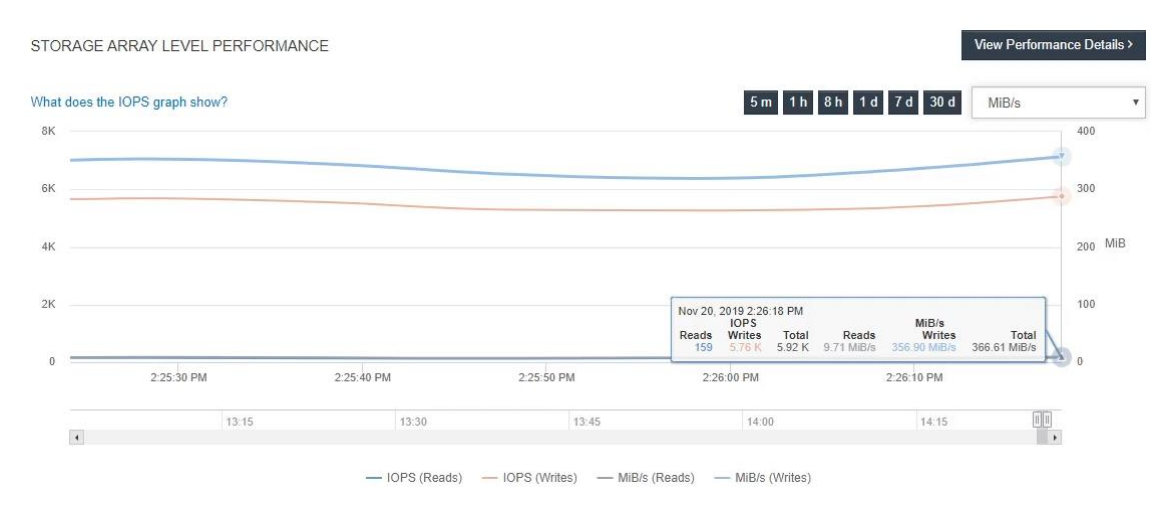

Joonis 20. 16 virtuaalmasina migreerimise andmete liikumine.

### <span id="page-38-2"></span><span id="page-38-0"></span>**3.3 Lõpetus**

Kui kõik virtuaalmasinad on migreeritud tuleb mõnda testimiseks RDC kaudu ühendada ja vaadata, kas töötab ja kas jõudlus on parem. Testitud virtuaalmasinad kõik töötasid ja jõudlus on märgatavalt parem. Tuleb andmemassiivil ainult veel kõik vajalikud ühendused ära ühendada, et süsteem oleks veakindel (Joonis 21).

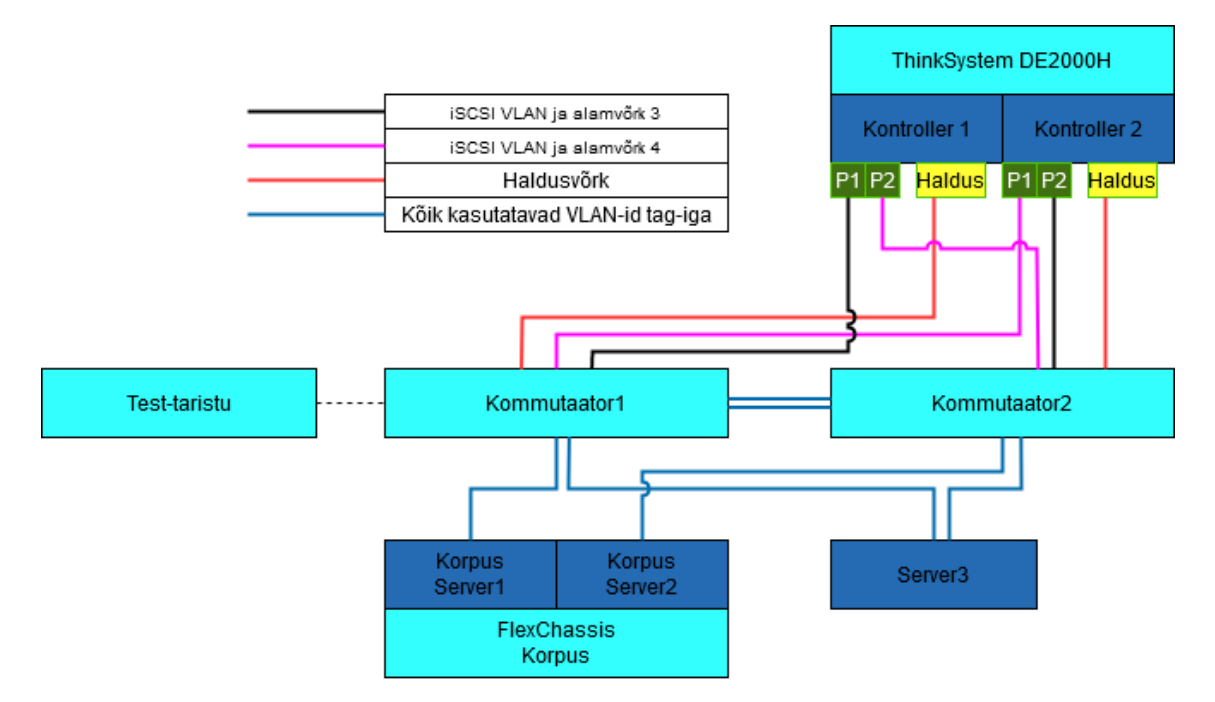

<span id="page-39-0"></span>Joonis 21. Lõpliku võrgu joonis.

# <span id="page-40-0"></span>**4. Tulemus**

Telegrupis on nüüd uus ja tulevikukindel andmemassiiv, Lenovo ThinkSystem DE2000H. Andmemassiivi vahetuss ja migratsioon oli ilma suuremate probleemideta protsess. Saavutatud tulemused on:

- Sai soetatud finantsiliselt, jõudluselt ja töötajate teadmistega kõige sobivam andmemassiivi lahendus.
- Andmemassiiv on tulevikukindel. Saab tulevikus lisada SSD andmekandjaid või ka suuremahulisi HDD andmekandjaid.
- RAID 6 asemel on kindlam ja mugavam DDP lahenduse, mis lubab tulevikus andmekandjaid lihtsalt lisada.
- Andmemassiiv kasutab *Thin Provisioning* tehnoloogiat mis tähendab, et virtuaalmasinad kasutavad ainult nii palju ruumi kui palju neil on vaja.
- Latentsus on kordades madalam kui oli varasemalt. Vanal andmemassiivil oli latentsus tööpäeviti keskmiselt 35ms ja tipp hetkedel üle 800ms. Uuel on keskmine latentsus alla 20ms ja tipp hetkedel kuni 120ms. See vahe on selgelt märgatav virtuaalmasinatel töötavaid teenuseid kasutades mis on nüüd kiiremad ja reageerivamad.

# <span id="page-41-0"></span>**Kokkuvõte**

Käesoleva bakalaureusetöö teemaks oli andmemassiivi vahetus ja virtuaalmasinate migratsioon ettevõttes Telegrupp AS. Autor valis selle teema põhinedes ettevõtte Telegrupp vajadusest vahetada vana andmemassiiv uuema vastu. Võrgu- ja andmesalvestusseadmed arenevad püsivalt ja mitu aastat vanad seadmes ei pruugi enam uutega samal tasemel olla. Selline on ka Telegrupp AS situatsioon, kus andmemassiivi tehnoloogia on vananenud ja ei ole võimalik vana seadet uuendada või lisada andmekandjaid. Sellest tulenes ka vajadus vahetada andmemassiiv välja uuema vastu, mis vastaks tänapäeva standarditele.

Antud töö eesmärk on seletada uue andmemassiivi valiku tegemist ja mida peab tegema selleks, et vana andmemassiiv välja vahetada. See algab seletades, mis on tänapäeva andmemassiivide standardid. Seda teades on võimalik vaadata hetkeolukorda ettevõttes Telegrupp AS ja analüüsida, miks on uuendus vajalik. Uue andmemassiivi lahenduse protsess algab nõuete analüüsiga, mida tuleks uuelt andmemassiivilt oodata. Kui see on teada, on võimalik valida mõned andmemassiivid mis vastavad nõuetele ning neid üksteisega võrrelda.

Pärast uue andmemassiivi valikut algab vahetamise protsess. Käesolevas töös on seletatud, kuidas ühendada uus andmemassiiv kohtvõrku ja kuidas sellele algseadistust ning hiljem ülejäänud seadistusi teha. Peale andmemassiivi ühendamist on seletatud virtuaalmasinate migreerimise protsess, milleks kasutati VMware vSphere tarkvara. Lõpuks on välja toodud, milline nägi välja kohtvõrk peale seda kui uus andmemassiiv oli täielikult ühendatud ning vana andmemassiiv eemaldatud.

Tulemusena oli andmemassiivi vahetus tehtud edukalt. Üldine teenuste kvaliteet tõusis mida oli näha kiiremates reageerimis aegades. Uut andmemassiivi on võimalik tulevikus laiendada ning andmemahtu suurendada. Sellel on ka eelmise andmemassiiviga võrreldes kõrgem veakindlus.

# <span id="page-42-0"></span>**Kasutatud kirjandus**

- <span id="page-42-1"></span>1. Hitachi – Glossary - Storage Controller (30.04.2020) [https://www.hitachi.com/rd/glossary/s/storage\\_controller.html](https://www.hitachi.com/rd/glossary/s/storage_controller.html)
- <span id="page-42-2"></span>2. Josh Townsens, "Storage Basics – Part V: Controllers, Cache and Coalescing" 23. märts 2010 (30.04.2020) [http://vmtoday.com/2010/03/storage-basics-part-v](http://vmtoday.com/2010/03/storage-basics-part-v-controllers-cache-and-coalescing/)[controllers-cache-and-coalescing/](http://vmtoday.com/2010/03/storage-basics-part-v-controllers-cache-and-coalescing/)
- <span id="page-42-3"></span>3. D.A. Patterson, G. Gibson, and R.H. Katz, ''A Case for Redundant Arrays of Inexpensive Disks(RAID)'' 1988
- <span id="page-42-4"></span>4. IEEE Annals of the History of Computing, R.H. Katz, RAID: A Personal Recollection of How Storage Became a System" 2010
- <span id="page-42-5"></span>5. Edgars Zukovskis, "Storage protocols comparison – Fibre Channel, FCoE, Infiniband, iSCSI?" 8. veebruar 2018 (30.04.2020) [https://edgeoptic.com/storage-protocols-comparison-fibre-channel-fcoe](https://edgeoptic.com/storage-protocols-comparison-fibre-channel-fcoe-infiniband-iscsi/)[infiniband-iscsi/](https://edgeoptic.com/storage-protocols-comparison-fibre-channel-fcoe-infiniband-iscsi/)
- <span id="page-42-6"></span>6. Teatmik, Aktsiaselt Telegrupp (30.04.2020) [https://www.teatmik.ee/et/personlegal/10201478-AKTSIASELTS-](https://www.teatmik.ee/et/personlegal/10201478-AKTSIASELTS-TELEGRUPP?fbclid=IwAR1xRZRYZzhhjyIUDgIhd_58E-z2mKm5edHTAxayeUp5-FIMRGs9XoQyxG8)[TELEGRUPP?fbclid=IwAR1xRZRYZzhhjyIUDgIhd\\_58E](https://www.teatmik.ee/et/personlegal/10201478-AKTSIASELTS-TELEGRUPP?fbclid=IwAR1xRZRYZzhhjyIUDgIhd_58E-z2mKm5edHTAxayeUp5-FIMRGs9XoQyxG8)[z2mKm5edHTAxayeUp5-FIMRGs9XoQyxG8](https://www.teatmik.ee/et/personlegal/10201478-AKTSIASELTS-TELEGRUPP?fbclid=IwAR1xRZRYZzhhjyIUDgIhd_58E-z2mKm5edHTAxayeUp5-FIMRGs9XoQyxG8)
- <span id="page-42-7"></span>7. Telegrupp, Firmast (30.04.2020)<https://www.telegrupp.ee/firmast/>
- <span id="page-42-8"></span>8. Ilya Krutov, "IBM Storwize V3700 for Lenovo" 14. jaanuar 2018 (30.04.2020) <https://lenovopress.com/tips1300.pdf>
- <span id="page-42-9"></span>9. Ilya Krutov, "IBM Storwize V3700 for Lenovo" 14. jaanuar 2018 (30.04.2020) <https://lenovopress.com/tips1300-ibm-storwize-v3700-for-lenovo>
- <span id="page-42-10"></span>10. Ilya Krutov, "Lenovo ThinkSystem DE2000H Hybrid Storage Array" 11. November 2019 (30.04.2020)<https://lenovopress.com/lp0881.pdf>
- <span id="page-42-11"></span>11. "Huawei OceanStor 2200 V3 Storage System Data Sheet" (30.04.2020) [http://www.comfortel.pl/images/Produkty\\_partnerow/Huawei/Macierze/Huawei](http://www.comfortel.pl/images/Produkty_partnerow/Huawei/Macierze/Huawei_OceanStor_2200_V3.pdf) [\\_OceanStor\\_2200\\_V3.pdf](http://www.comfortel.pl/images/Produkty_partnerow/Huawei/Macierze/Huawei_OceanStor_2200_V3.pdf)
- <span id="page-42-12"></span>12. ["Huawei OceanStor 2200 V3 Storage Systems Product Description" 15. mai](file:///C:/Users/oskar/Desktop/Lõputöö/Tekstid/Huawei%20OceanStor%202200%20V3%20Storage%20Systems%20Product%20Description)  [2019 \(30.04.2020\)](file:///C:/Users/oskar/Desktop/Lõputöö/Tekstid/Huawei%20OceanStor%202200%20V3%20Storage%20Systems%20Product%20Description)  [https://e.huawei.com/se/material/datacenter/storage/8b3c376a870a4dae8c85efde](file:///C:/Users/oskar/Desktop/Lõputöö/Tekstid/Huawei%20OceanStor%202200%20V3%20Storage%20Systems%20Product%20Description) [7e051c42](file:///C:/Users/oskar/Desktop/Lõputöö/Tekstid/Huawei%20OceanStor%202200%20V3%20Storage%20Systems%20Product%20Description)

13. OceanStor 2200 V3 V300R006 Product Description – Hardware Specifications (30.04.2020)

<span id="page-43-0"></span>[https://support.huawei.com/enterprise/en/doc/EDOC1000141981/812a71b9/hard](https://support.huawei.com/enterprise/en/doc/EDOC1000141981/812a71b9/hardware-specifications) [ware-specifications](https://support.huawei.com/enterprise/en/doc/EDOC1000141981/812a71b9/hardware-specifications)

- <span id="page-43-1"></span>14. "Data Sheet FUJITSU Storage ETERNUS AF250 S2 All-Flash Array" (30.04.2020) [https://sp.ts.fujitsu.com/dmsp/Publications/public/ds-eternus](https://sp.ts.fujitsu.com/dmsp/Publications/public/ds-eternus-af250-s2-ww-en.pdf)[af250-s2-ww-en.pdf](https://sp.ts.fujitsu.com/dmsp/Publications/public/ds-eternus-af250-s2-ww-en.pdf)
- 15. "FUJITSU Storage ETERNUS AF250 S2,ETERNUS AF250 All-Flash Arrays Design Guide (Basic)" veebruar 2020 (30.04.2020) <https://sp.ts.fujitsu.com/dmsp/Publications/public/P3AG-1822-EN.pdf>
- 16. "FUJITSU Storage ETERNUS AF250 S2" (30.04.2020) [https://www.fujitsu.com/global/products/computing/storage/all-flash](https://www.fujitsu.com/global/products/computing/storage/all-flash-arrays/eternus-af250-s2/)[arrays/eternus-af250-s2/](https://www.fujitsu.com/global/products/computing/storage/all-flash-arrays/eternus-af250-s2/)
- 17. StorageReview Enterprise Lab, "Fujitsu Storage ETERNUS AF250 Review" 25. August 2017 (30.04.2020) [https://www.storagereview.com/review/fujitsu](https://www.storagereview.com/review/fujitsu-storage-eternus-af250-review)[storage-eternus-af250-review](https://www.storagereview.com/review/fujitsu-storage-eternus-af250-review)
- <span id="page-43-2"></span>18. Adam Armstrong, "Fujitsu Storage ETERNUS AF250 S2 Review" 27. Aprill 2018 (30.04.2020) [https://www.storagereview.com/review/fujitsu-storage](https://www.storagereview.com/review/fujitsu-storage-eternus-af250-s2-review)[eternus-af250-s2-review](https://www.storagereview.com/review/fujitsu-storage-eternus-af250-s2-review)
- 19. Lenovo, "ThinkSystem DE2000H, DE4000H, DE4000F, DE6000H, DE6000F, DE120S, and DE240S Storage Systems Installation and Setup Instructions for 2U Enclosures" (30.04.2020) [https://download.lenovo.com/storage/lenovo\\_de\\_2u\\_enclosurers\\_installation\\_an](https://download.lenovo.com/storage/lenovo_de_2u_enclosurers_installation_and_setup_instruction_en.pdf)

<span id="page-43-3"></span>[d\\_setup\\_instruction\\_en.pdf](https://download.lenovo.com/storage/lenovo_de_2u_enclosurers_installation_and_setup_instruction_en.pdf)

- 20. Lenovo, "ThinkSystem DE Series Hardware Installation and Maintenance Guide for 2U and 4U Enclosures" (30.04.2020)
	- [https://download.lenovo.com/storage/thinksystem\\_storage\\_de\\_himg\\_en.pdf](https://download.lenovo.com/storage/thinksystem_storage_de_himg_en.pdf)
- <span id="page-43-5"></span><span id="page-43-4"></span>21. Lenovo, DE2000H (ThinkSystem) (30.04.2020) [https://datacentersupport.lenovo.com/us/en/products/storage/lenovo](https://datacentersupport.lenovo.com/us/en/products/storage/lenovo-storage/thinksystem-de2000h)[storage/thinksystem-de2000h](https://datacentersupport.lenovo.com/us/en/products/storage/lenovo-storage/thinksystem-de2000h)
- <span id="page-43-6"></span>22. Todd Edwardsand Kameron Kemnitz, NetApp, "SANtricityOSDynamic Disk Pools" jaanuar 2020 (30.04.2020)<https://www.netapp.com/us/media/tr-4652.pdf>

<span id="page-44-0"></span>23. IBM Knowledge Center, Dynamic Disk Pooling (DDP) (30.04.2020) [https://www.ibm.com/support/knowledgecenter/en/STFS69\\_4.0.0/ts7760\\_ddp.ht](https://www.ibm.com/support/knowledgecenter/en/STFS69_4.0.0/ts7760_ddp.html) [ml](https://www.ibm.com/support/knowledgecenter/en/STFS69_4.0.0/ts7760_ddp.html)